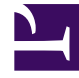

# **S** GENESYS

This PDF is generated from authoritative online content, and is provided for convenience only. This PDF cannot be used for legal purposes. For authoritative understanding of what is and is not supported, always use the online content. To copy code samples, always use the online content.

## Designer Private Edition Guide

Configure Designer

9/19/2024

## Contents

- 1 [Deployment configuration settings \(Helm values\)](#page-2-0)
- 2 [Designer deployment settings](#page-2-1)
	- 2.1 [Designer ConfigMap settings](#page-15-0)
- 3 [DAS deployment settings](#page-17-0)
	- 3.1 [DAS ConfigMap settings](#page-27-0)
- 4 [Post deployment Designer configuration settings](#page-29-0)
	- 4.1 [Flow settings](#page-29-1)
	- 4.2 [Tenant settings](#page-29-2)
	- 4.3 [DesignerEnv transaction list](#page-29-3)
	- 4.4 [Post deployment configuration settings reference table](#page-30-0)
	- 4.5 [Features](#page-42-0)
- 5 [Adding a UI plugin to Designer](#page-44-0)

Learn how to configure Designer.

#### **Related documentation:**

- •
- •

#### **RSS:**

• [For private edition](https://all.docs.genesys.com/ReleaseNotes/Current/GenesysEngage-cloud/PrivateEdition?action=rnrss)

## <span id="page-2-0"></span>Deployment configuration settings (Helm values)

The following sections provide information on the various settings that have to be configured in Designer and DAS. The configuration settings listed below will be used during the deployment of Designer and DAS. That is, these settings will be used during initial deployment/upgrade. These settings can be configured in the **values.yaml** Helm file.

For more information about how to override Helm chart values, see Overriding Helm chart values in the Setting up Genesys Multicloud CX Private Edition guide.

#### Important

Depending on the Kubernetes platform or the container orchestration platform that you are deploying Designer on, you might have to carry out some additional steps specific to that platform. For more information, navigate to the required topic in the **Kubernetes platform specific information** section on the About page.

## <span id="page-2-1"></span>Designer deployment settings

The following table provides information on the Designer deployment settings. These settings are configured in the **designer-values.yaml** file.

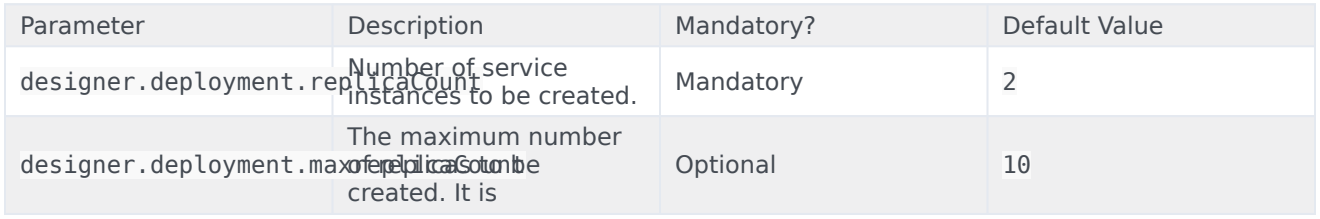

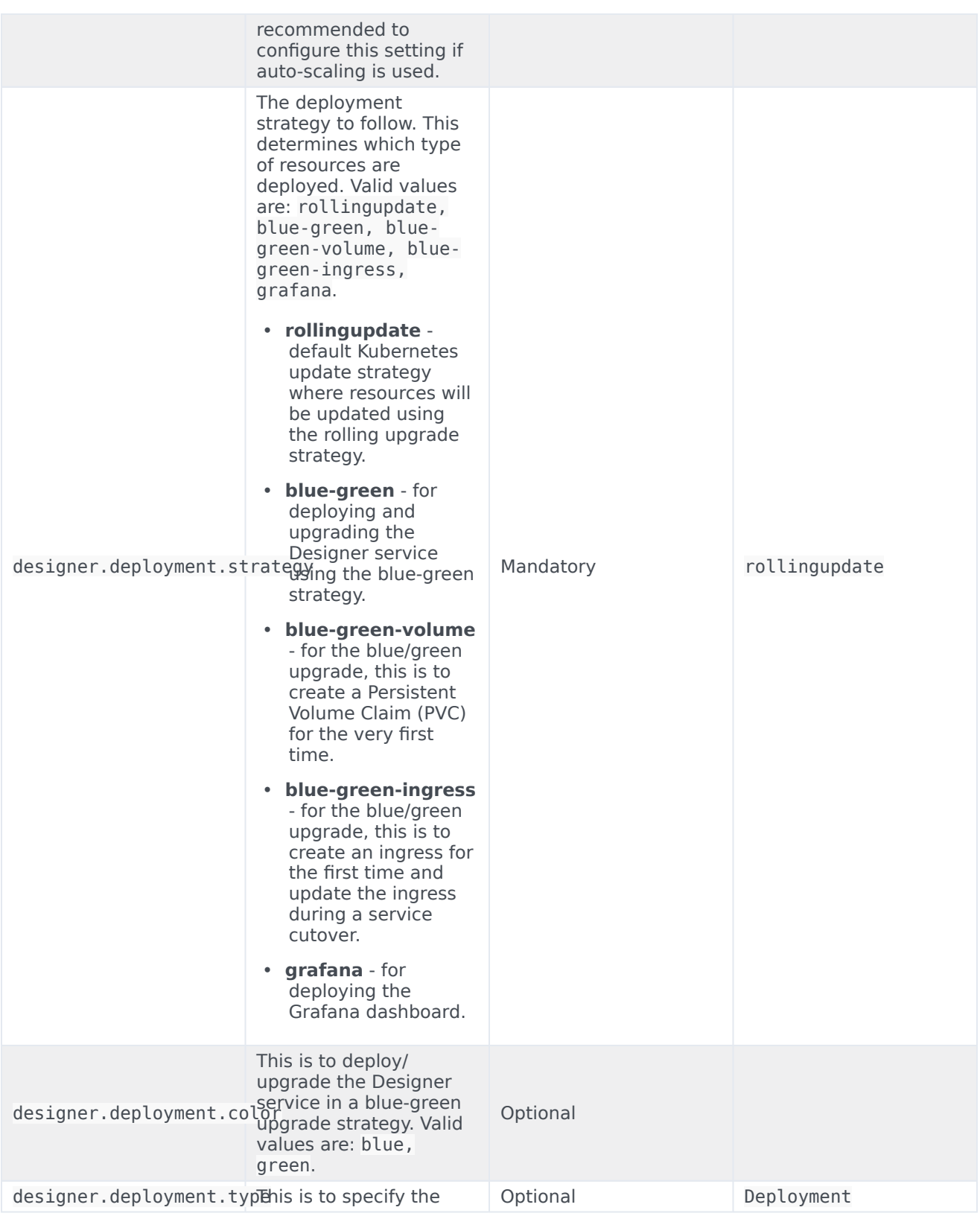

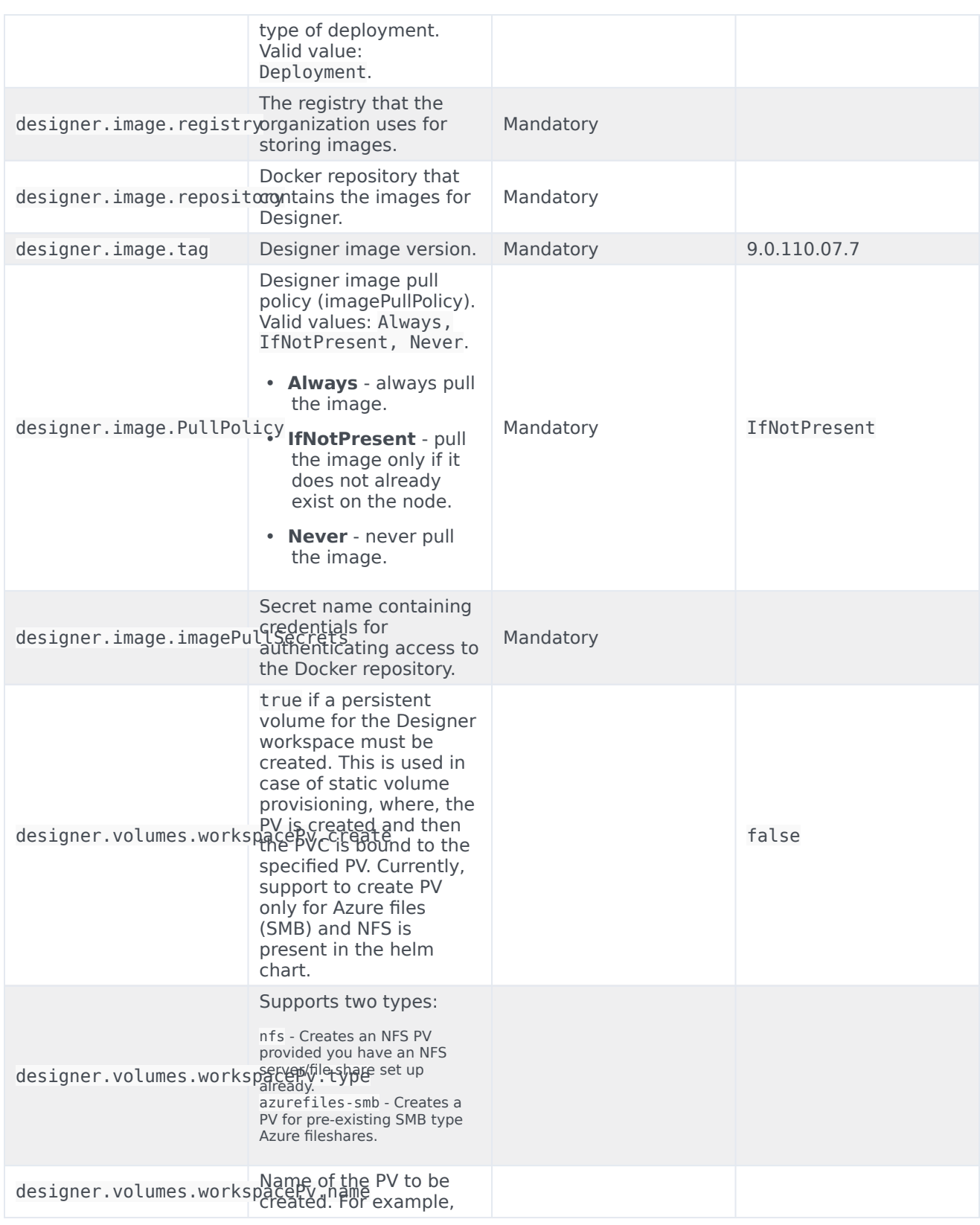

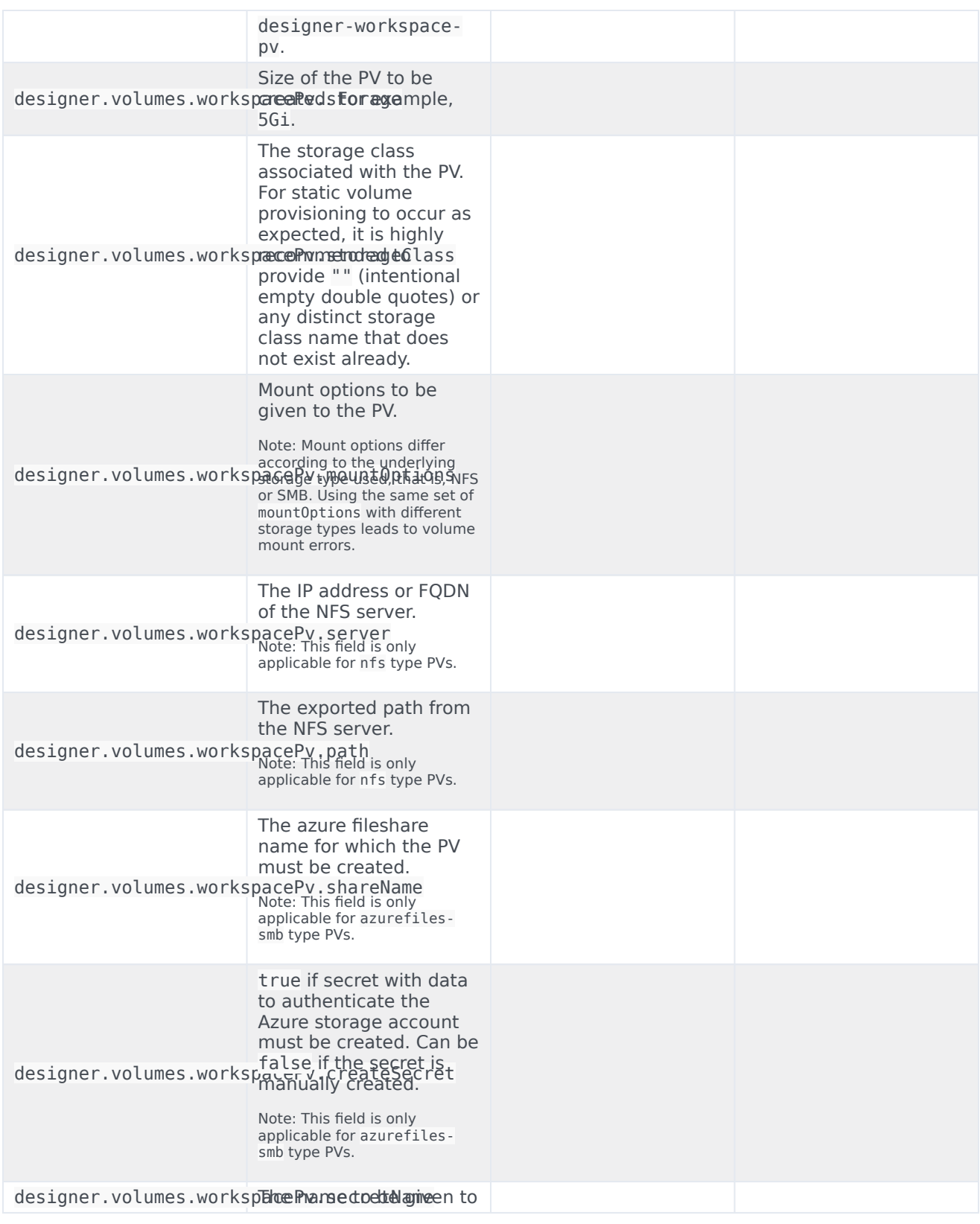

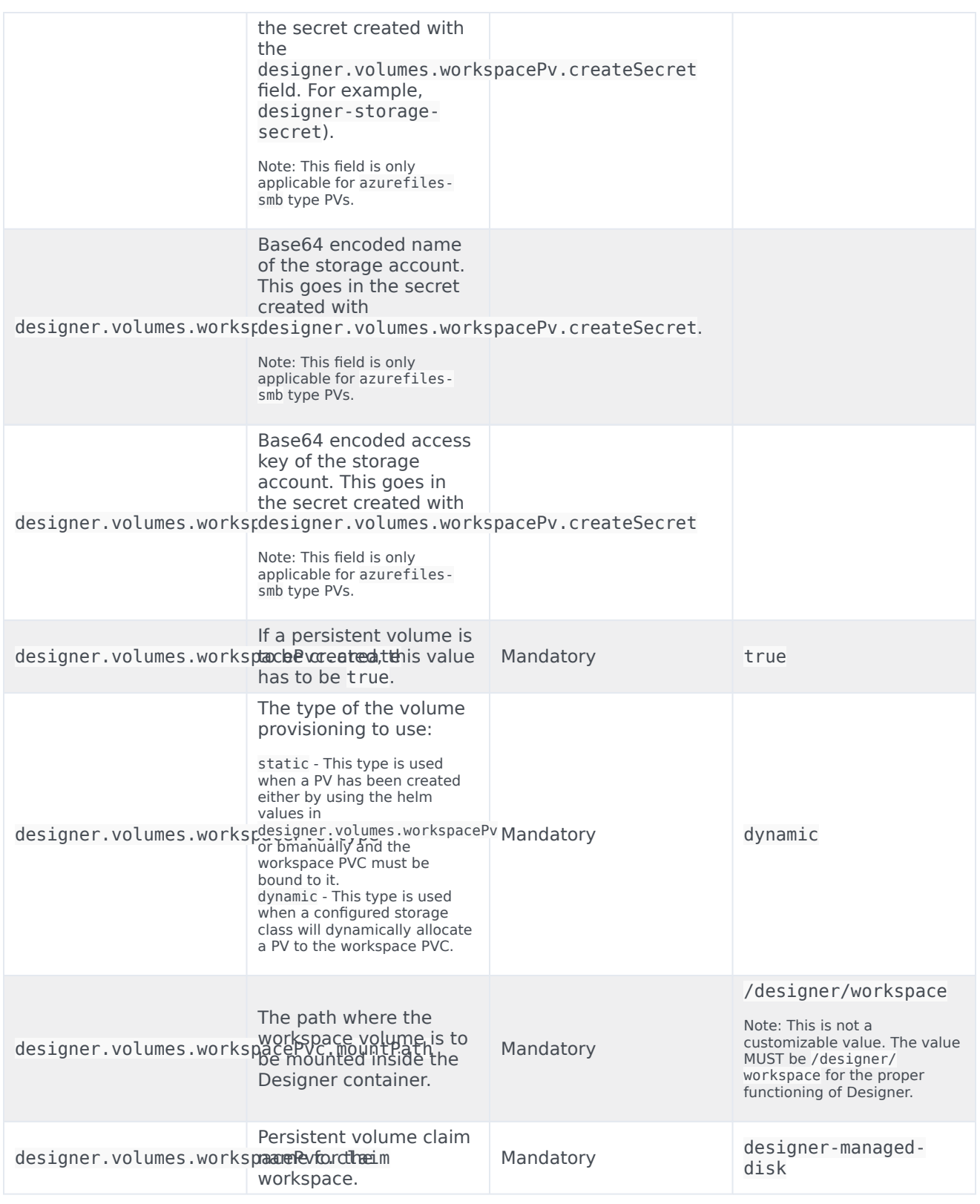

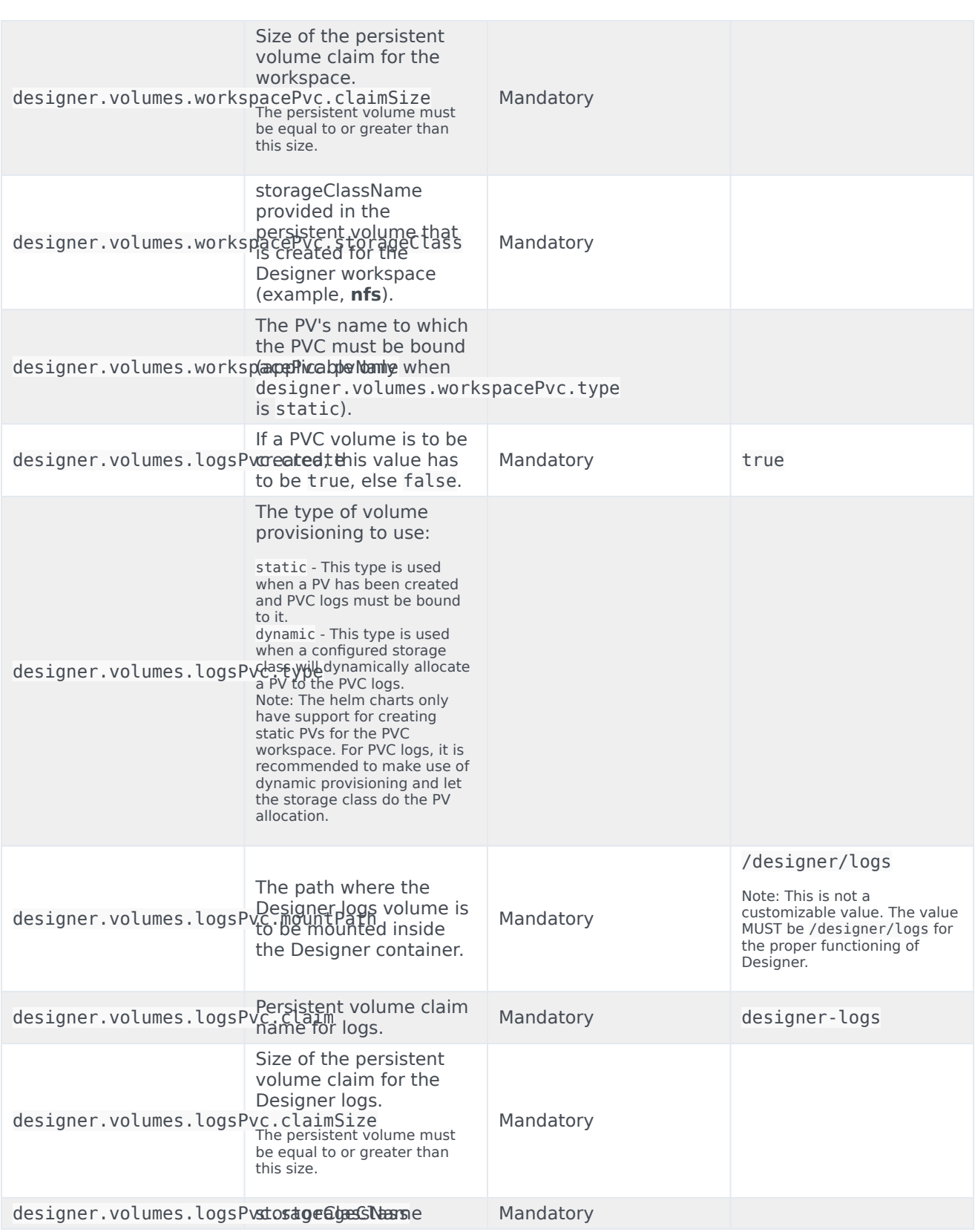

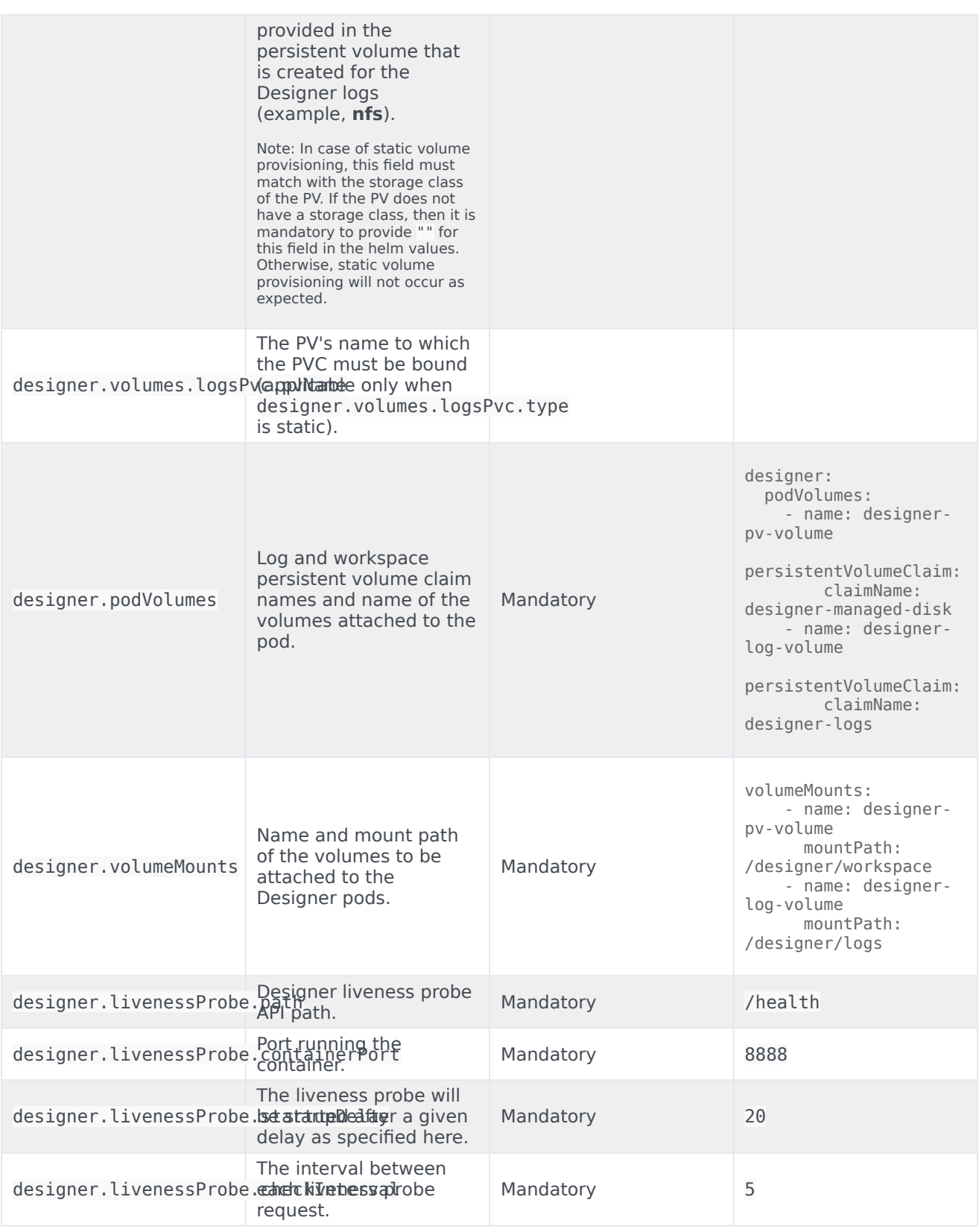

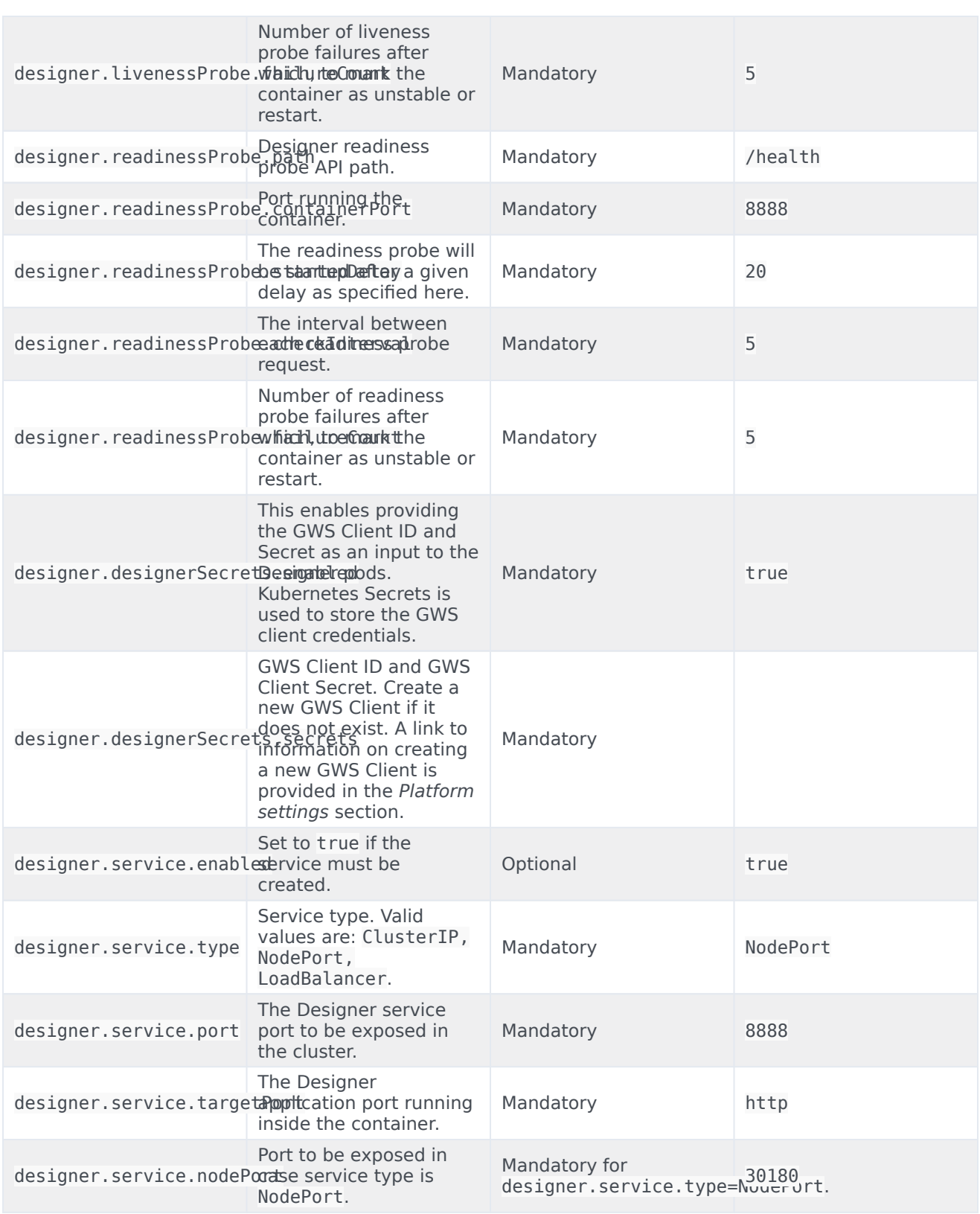

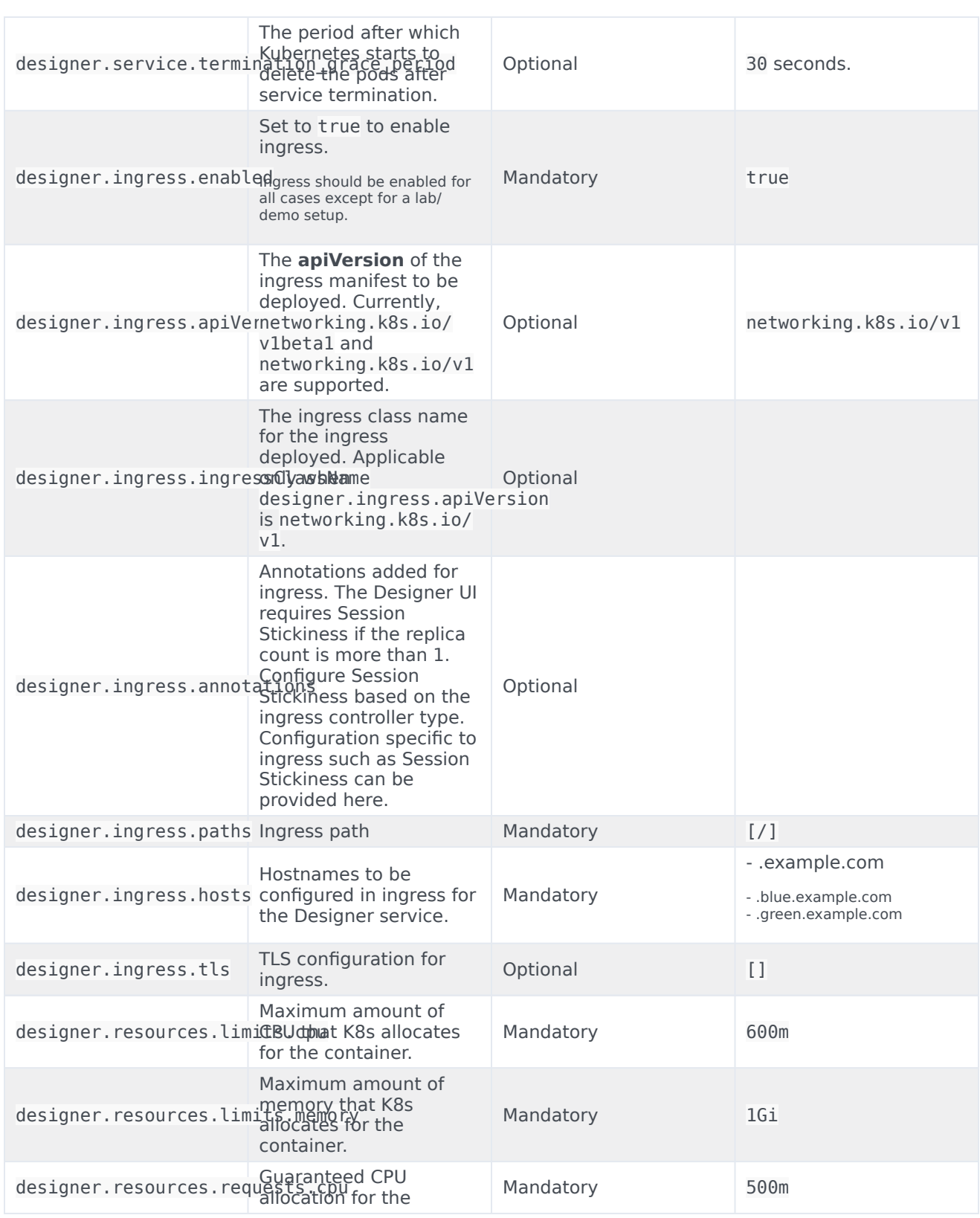

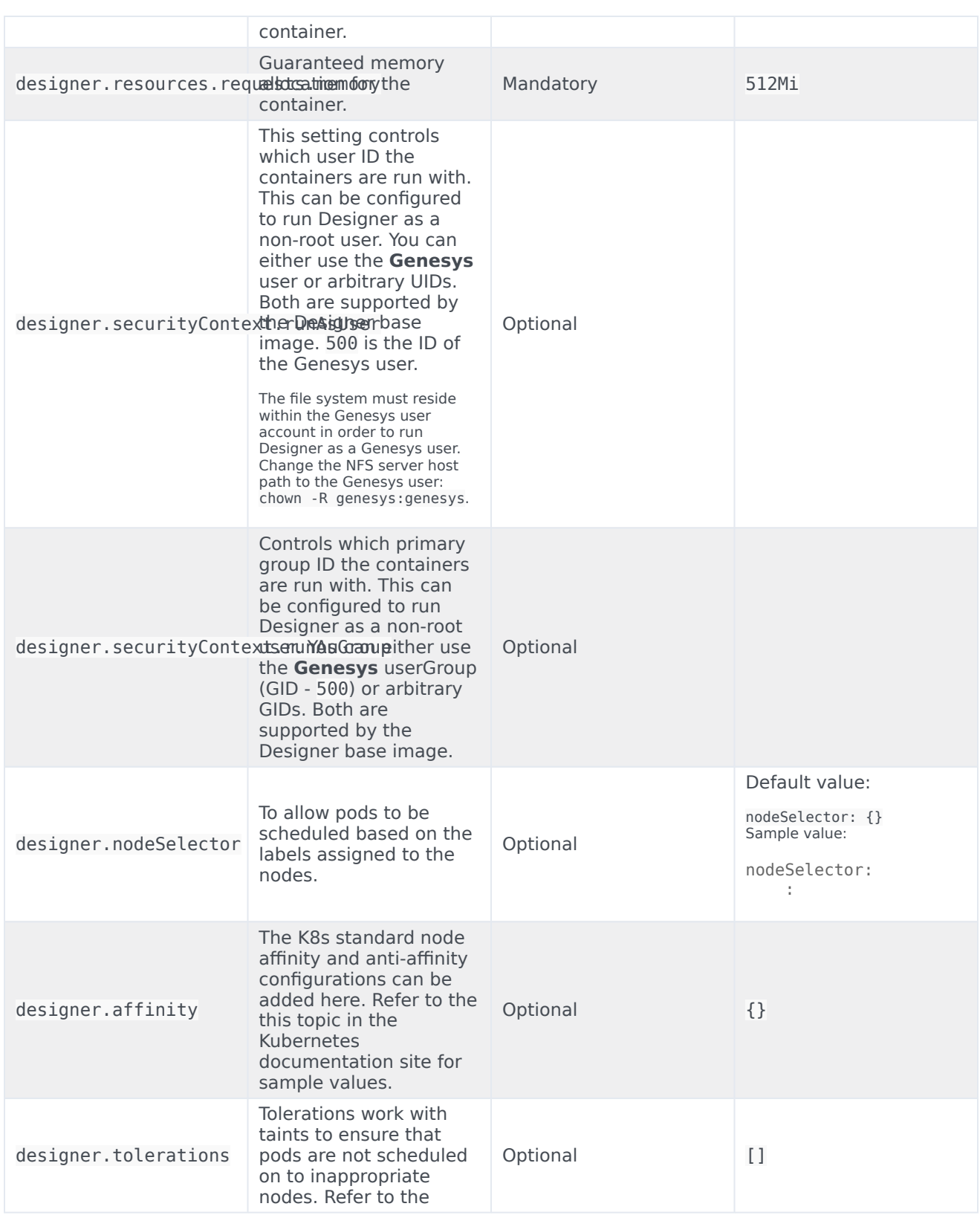

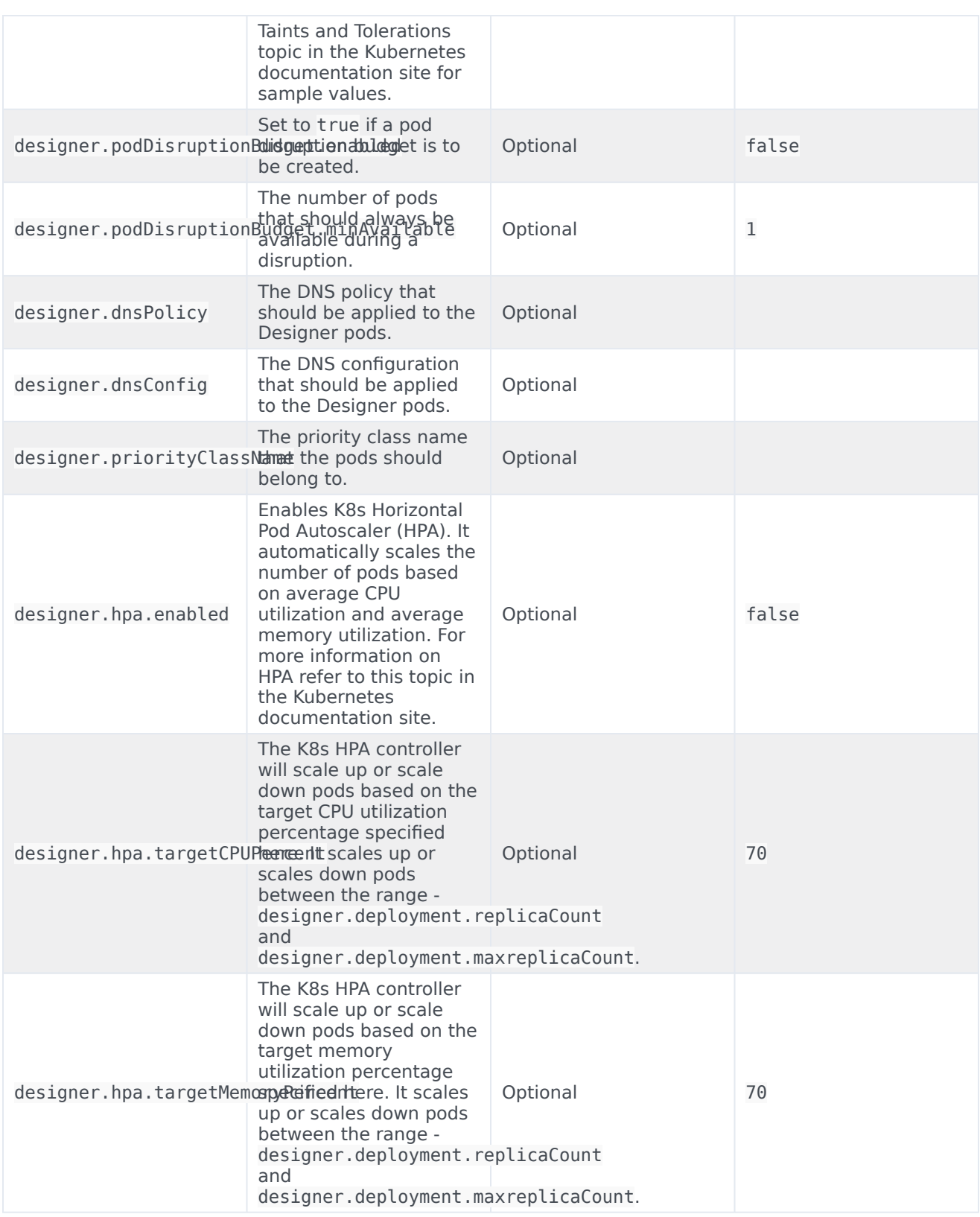

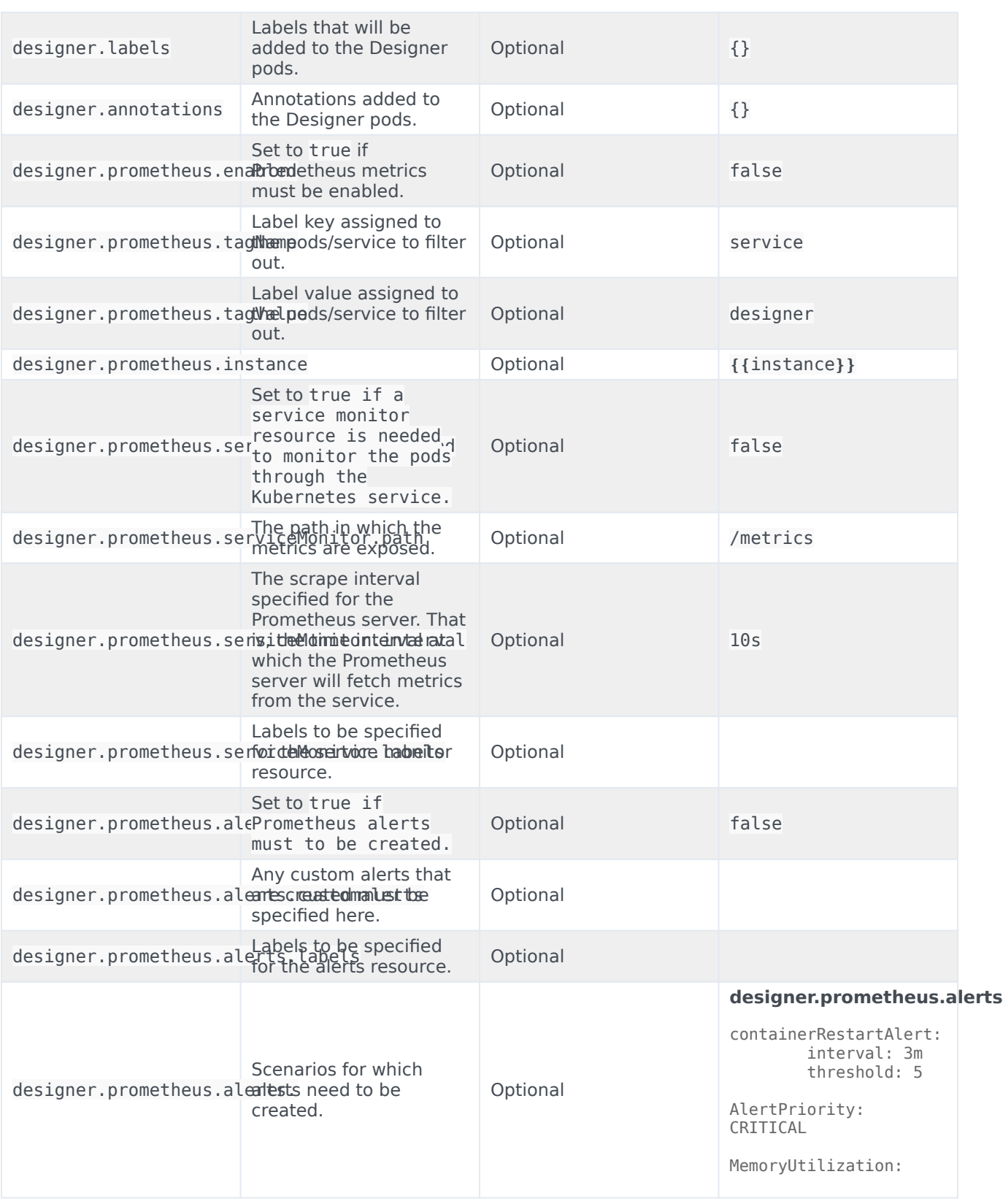

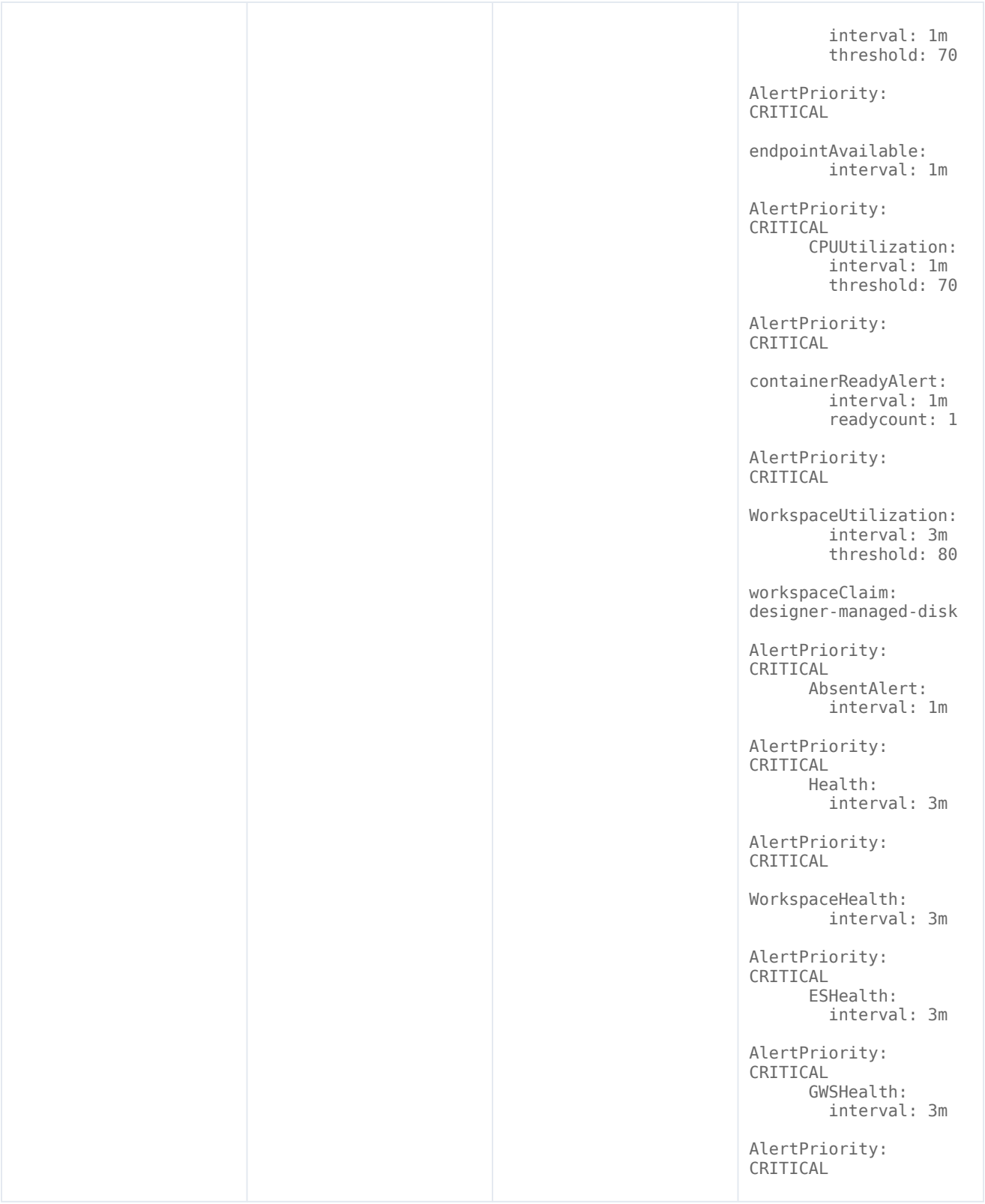

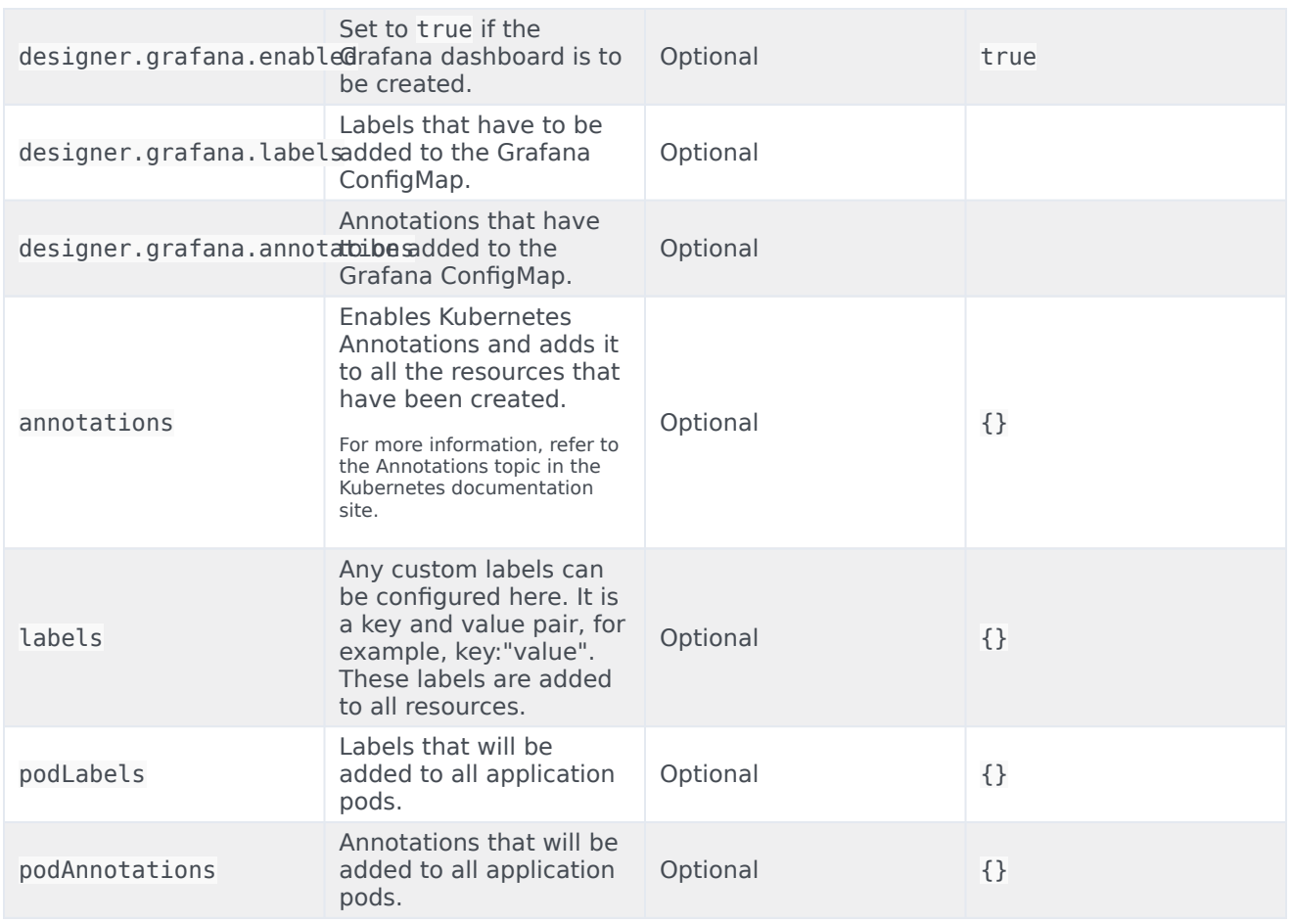

## <span id="page-15-0"></span>Designer ConfigMap settings

The following table provides information on the environment variables and service-level settings stored in the Designer ConfigMap.

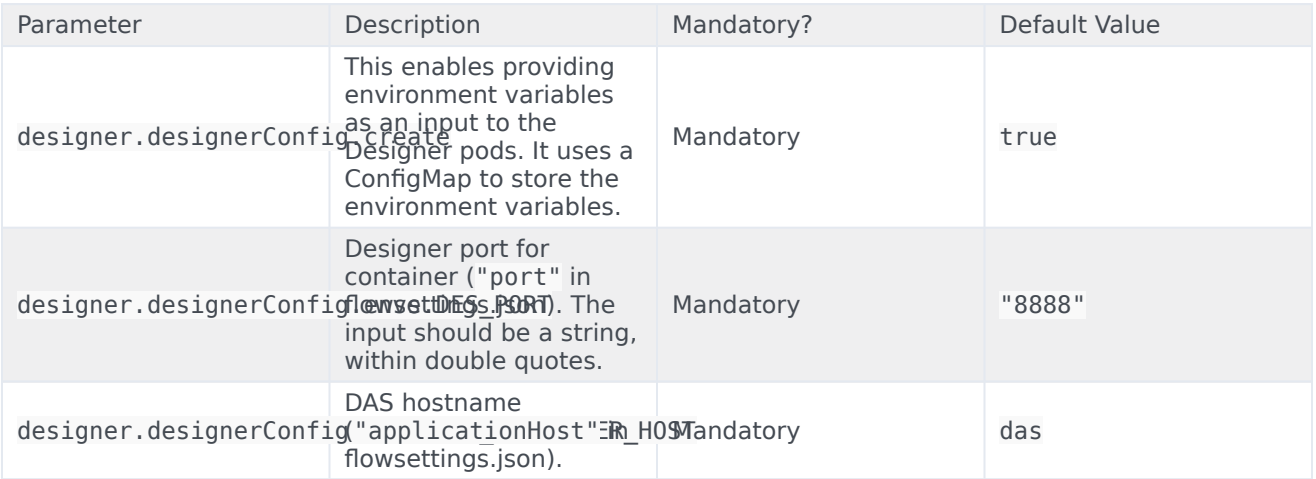

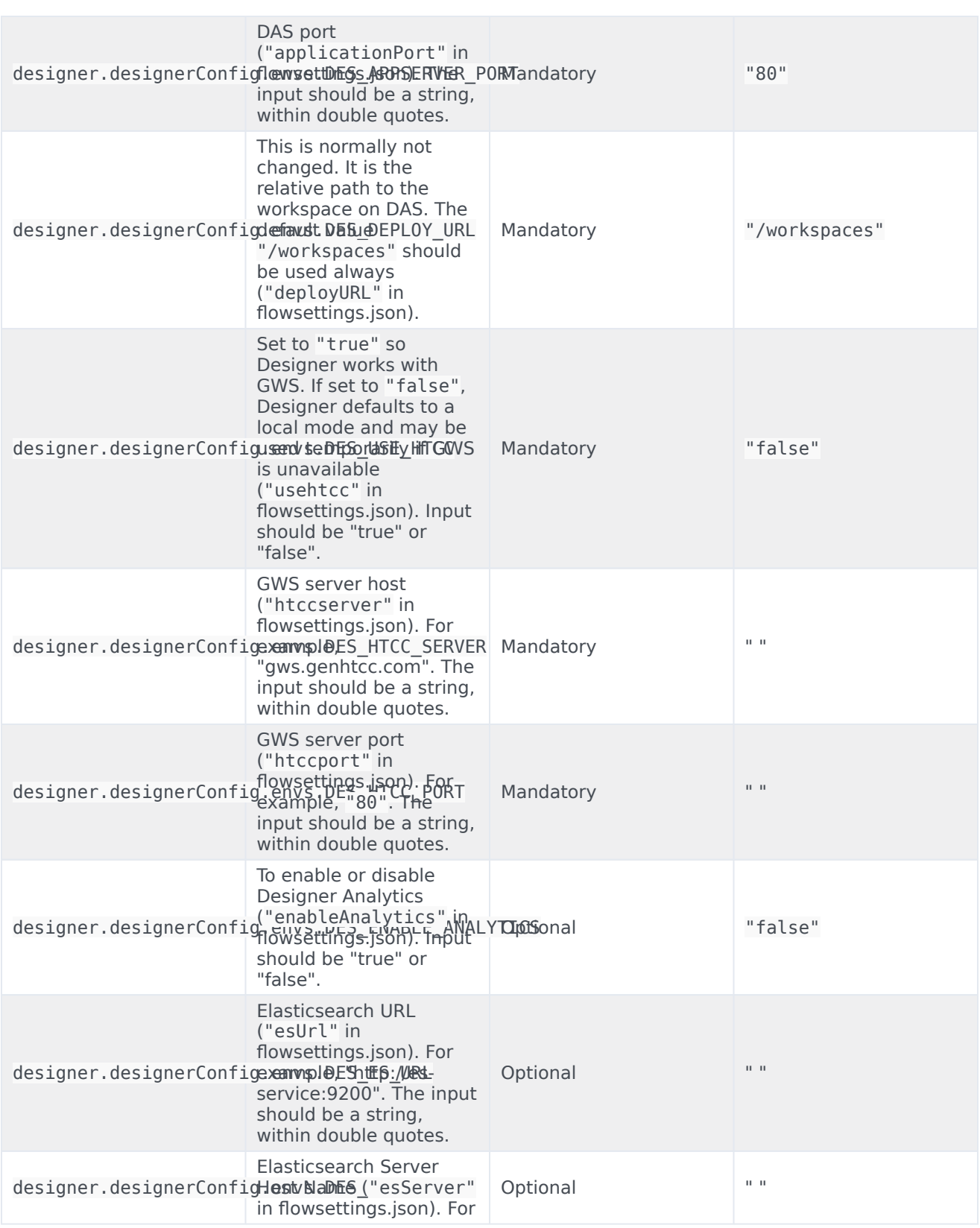

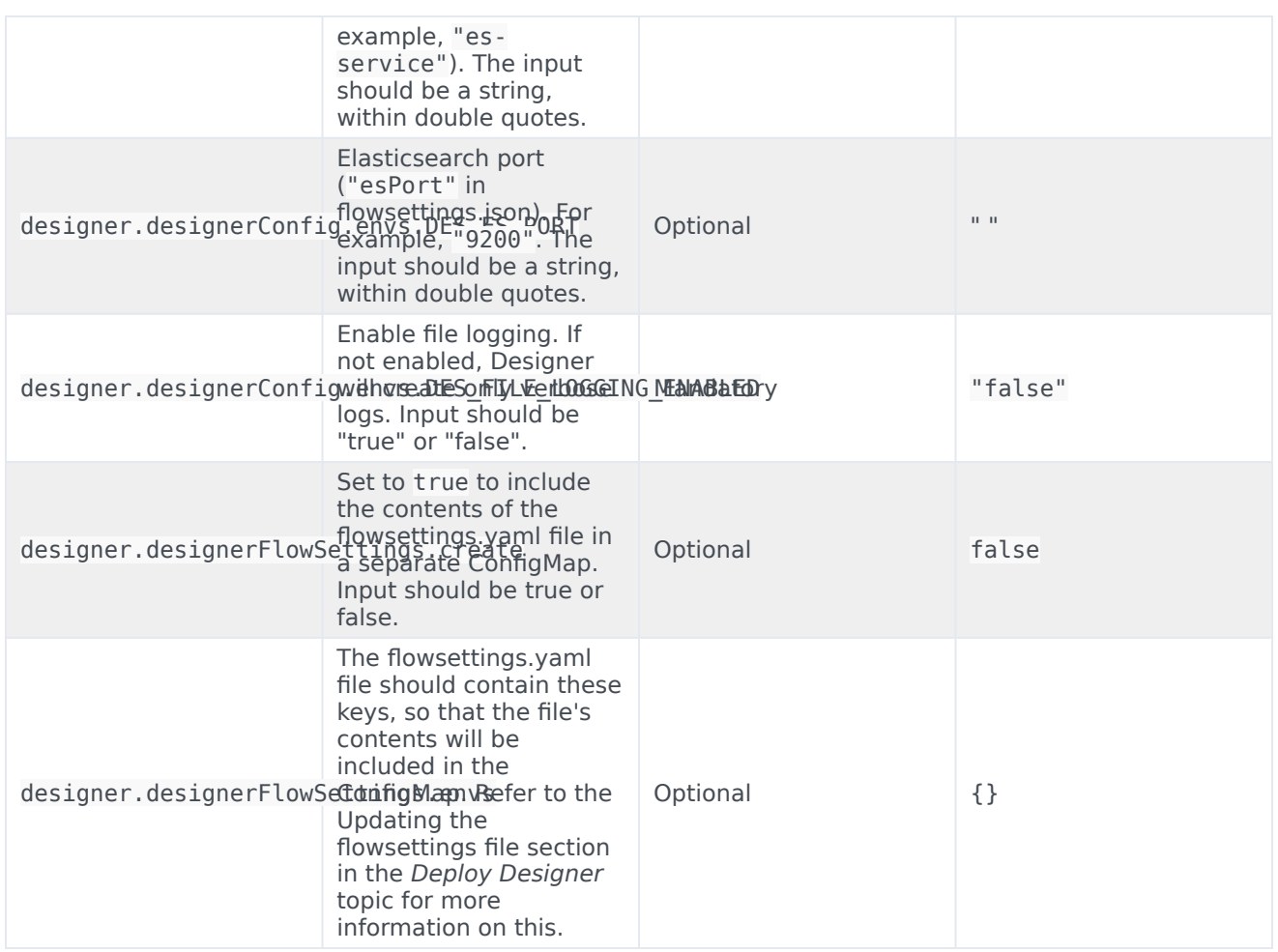

## <span id="page-17-0"></span>DAS deployment settings

The following table provides information on the DAS deployment settings. These settings are configured in the **das-values.yaml** file. DAS Deployment Settings

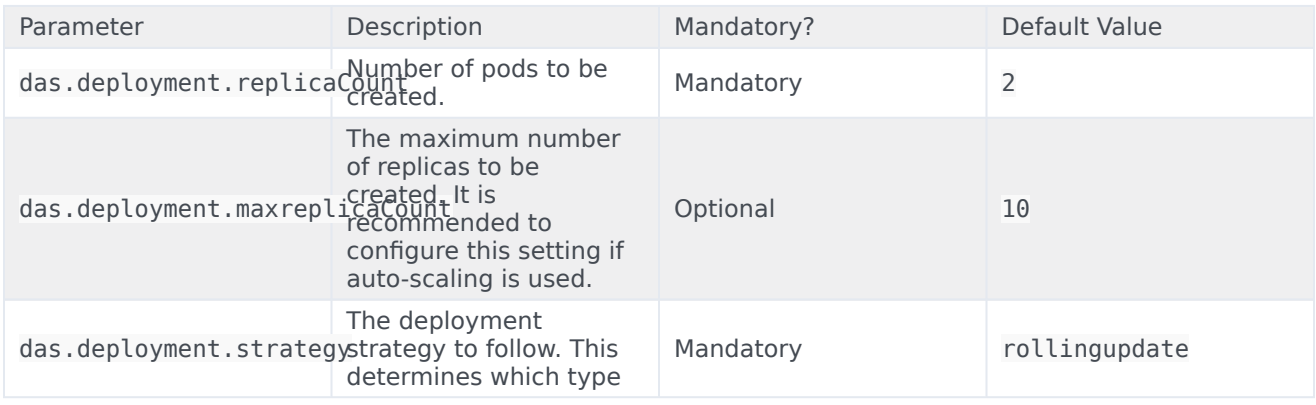

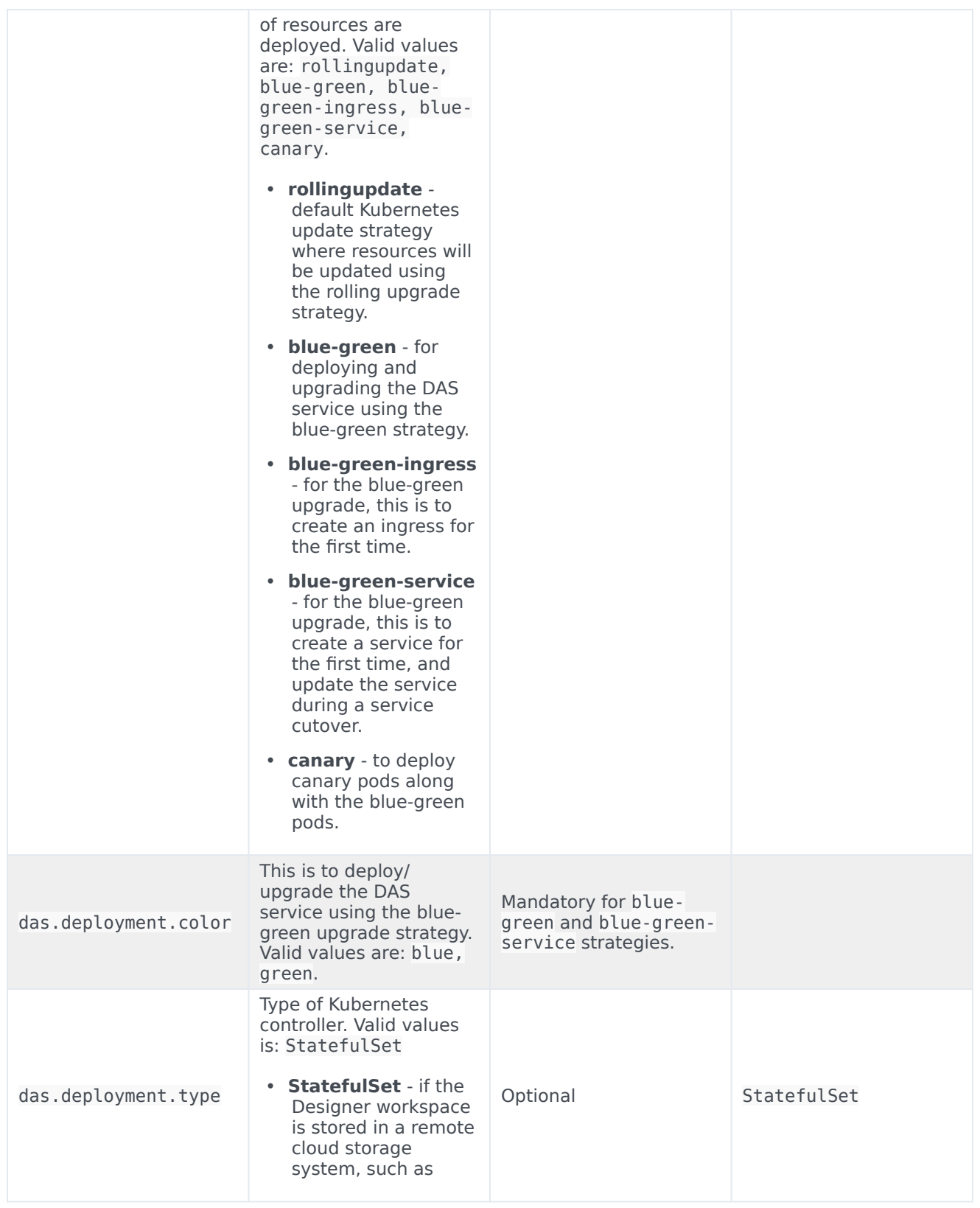

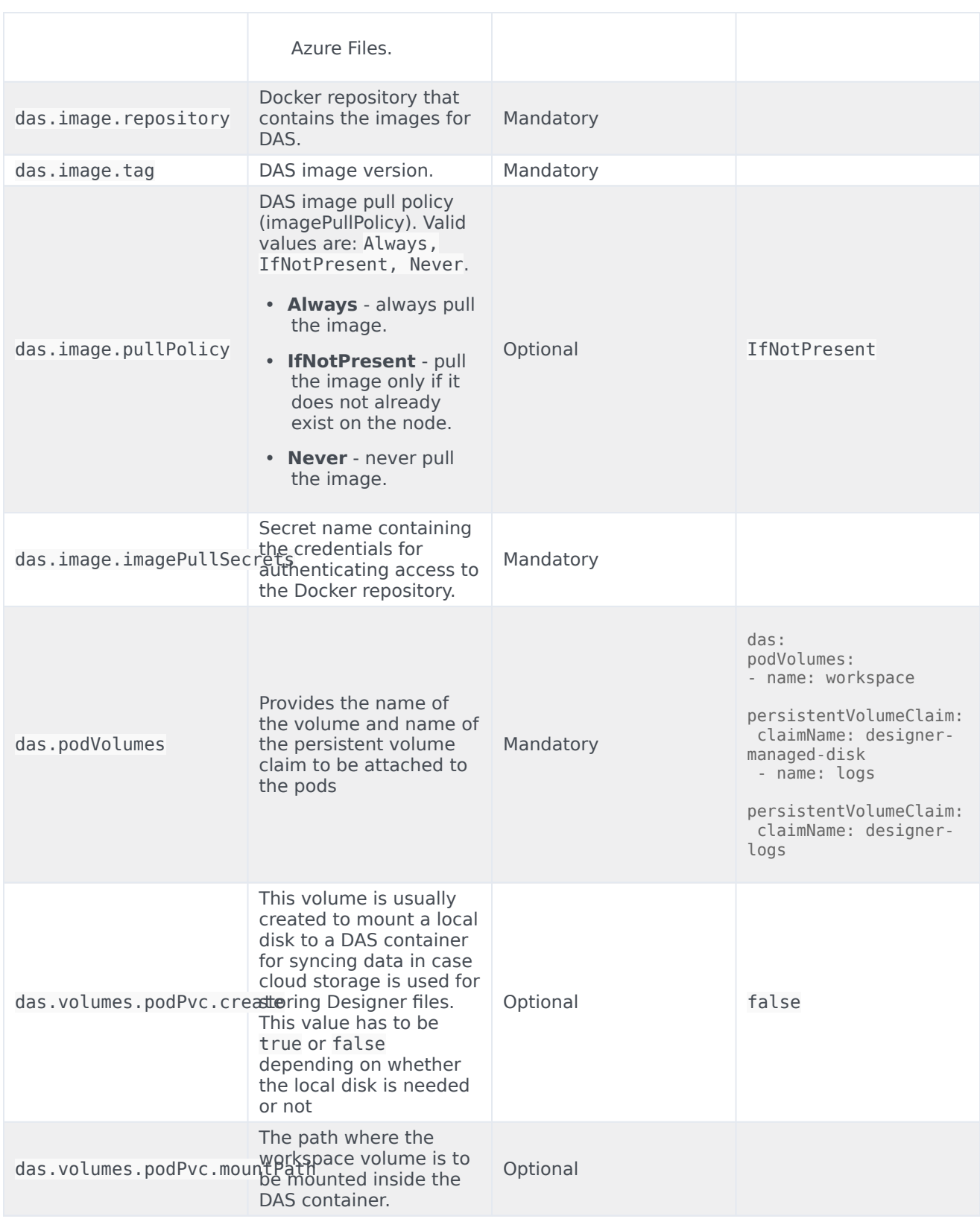

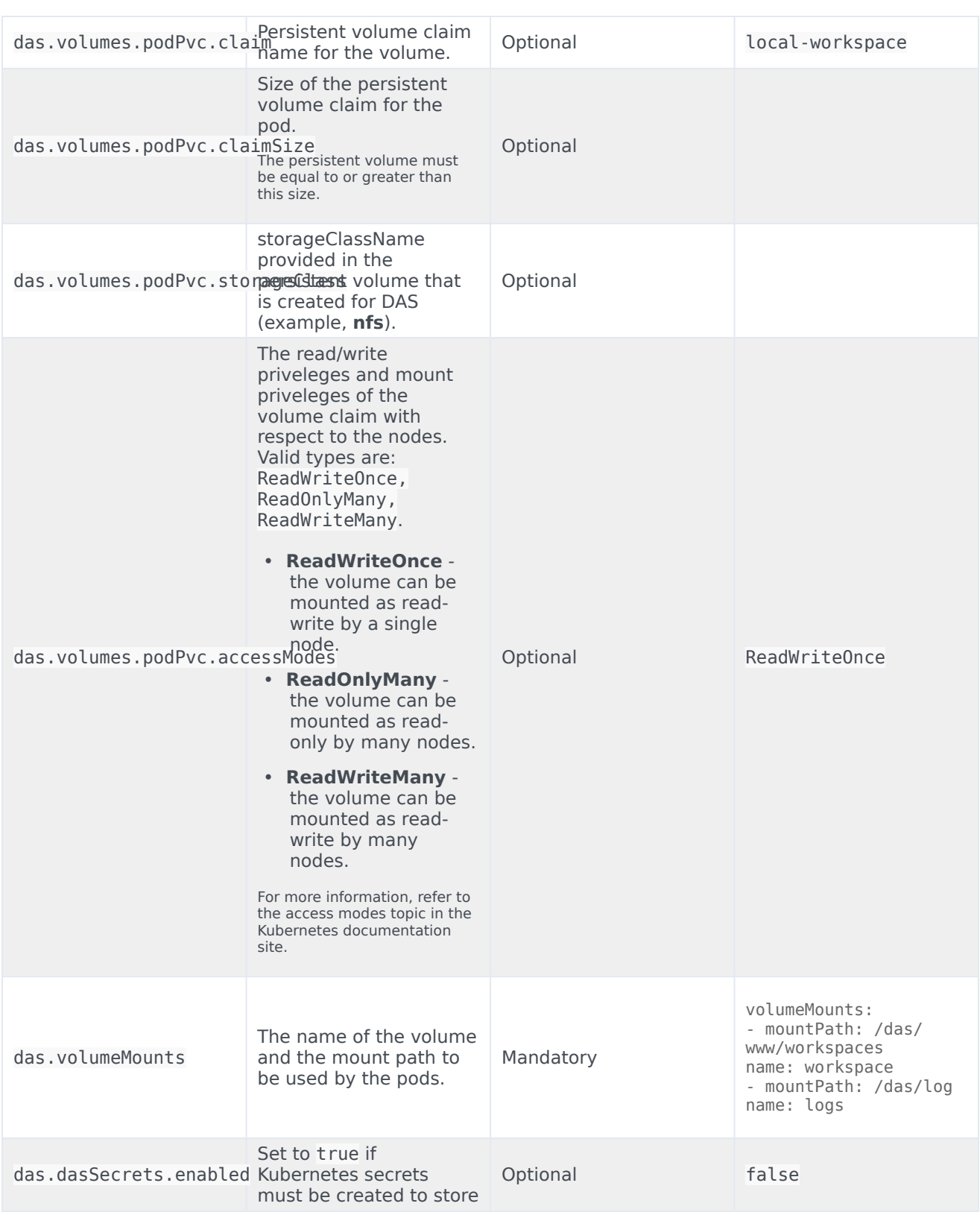

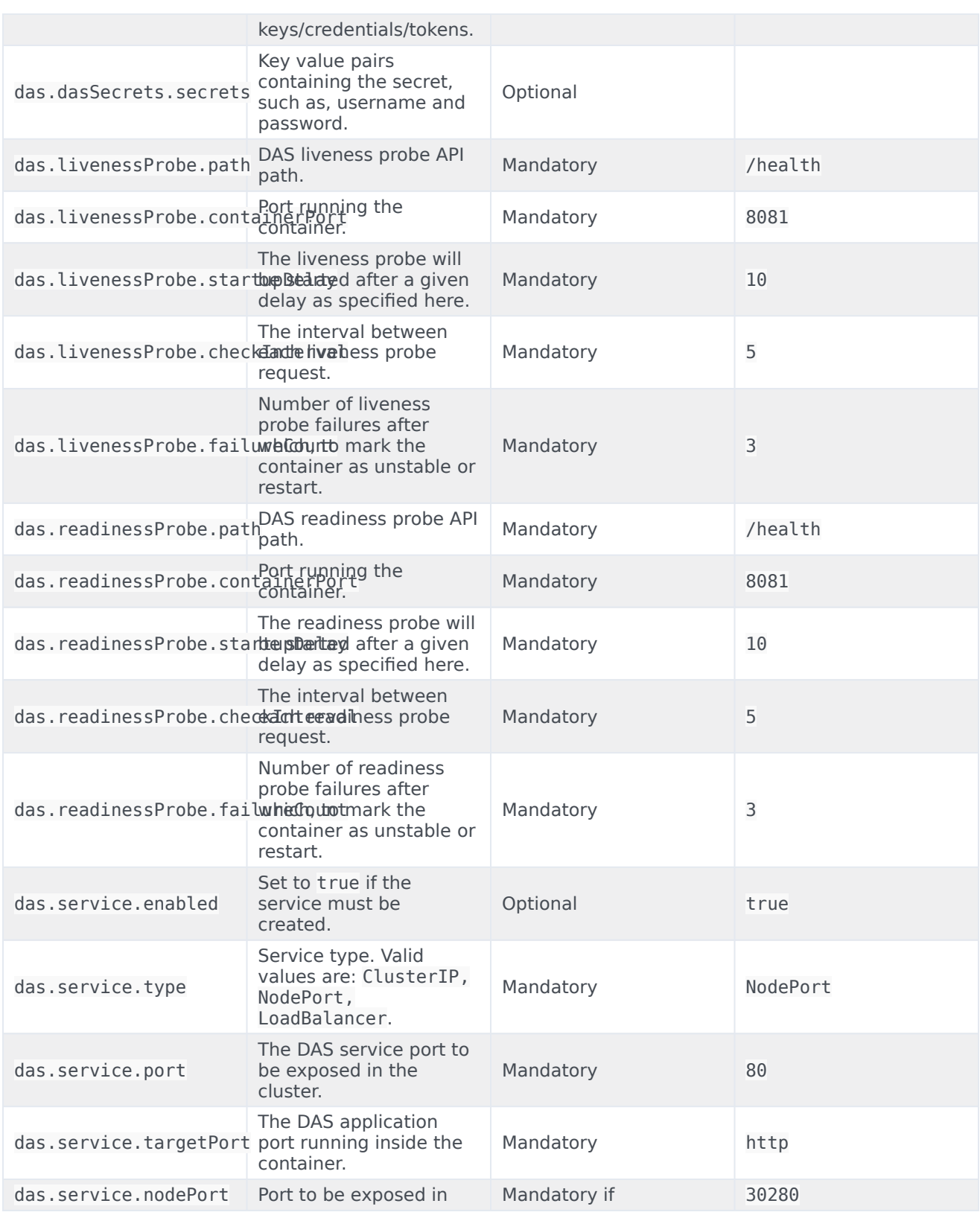

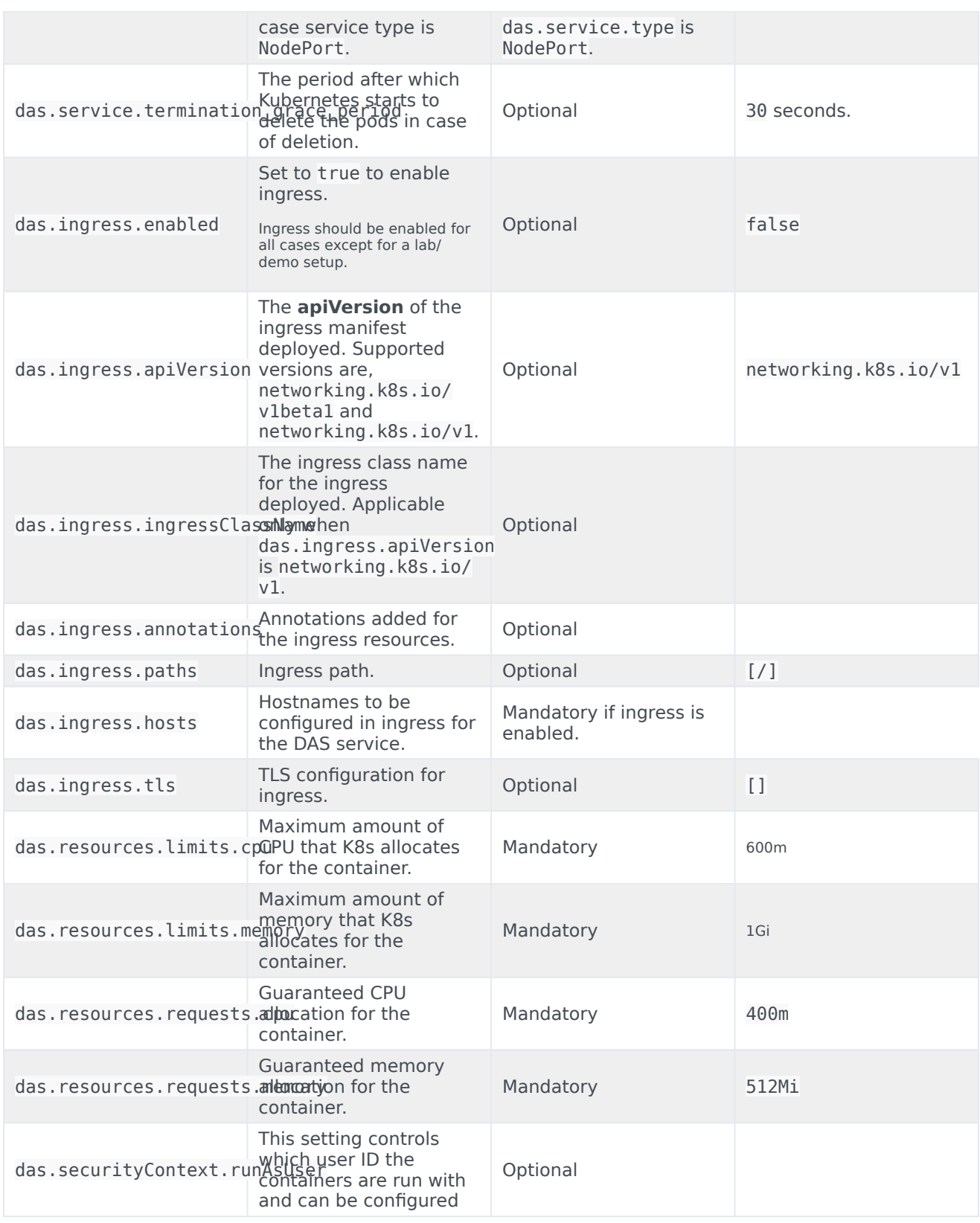

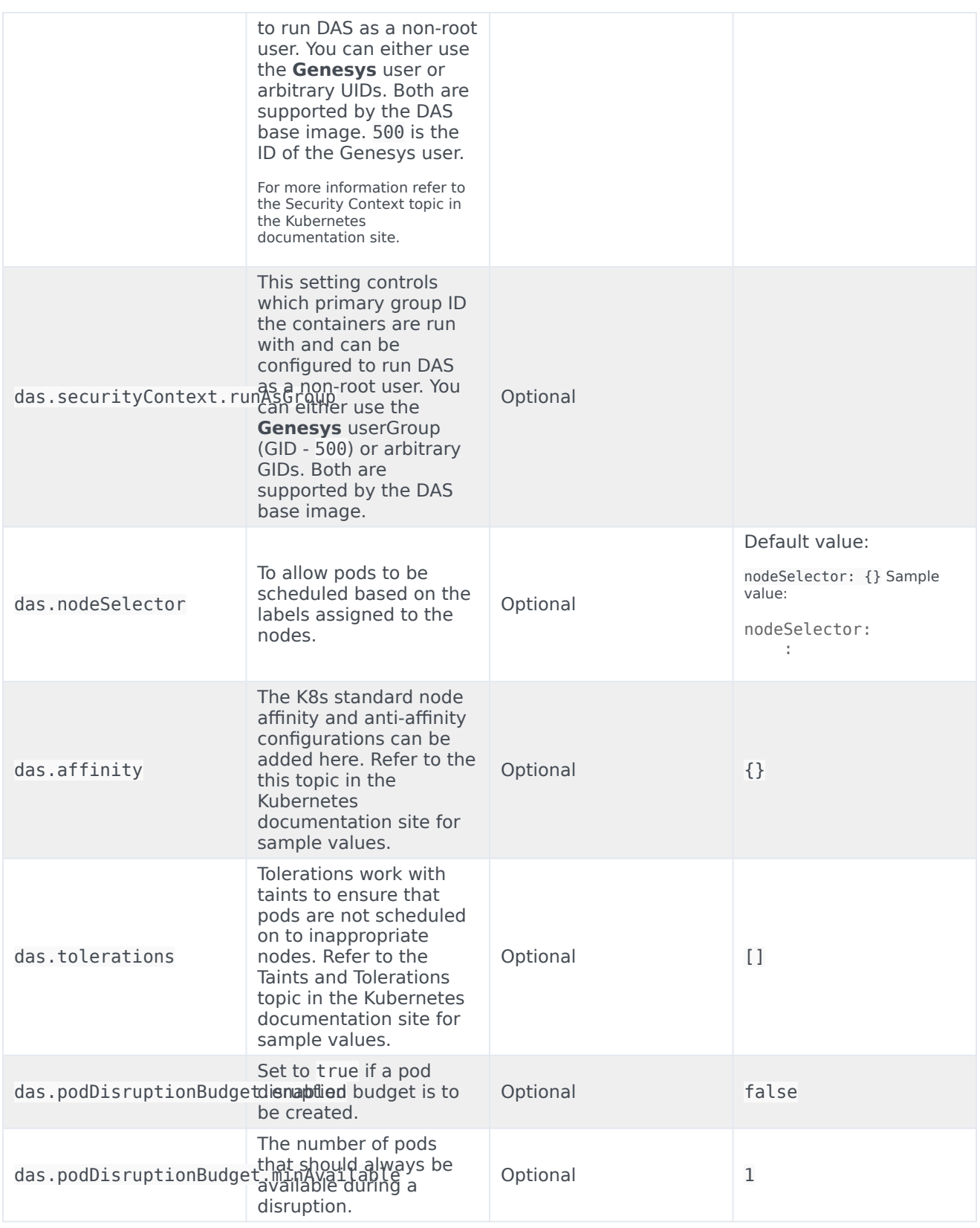

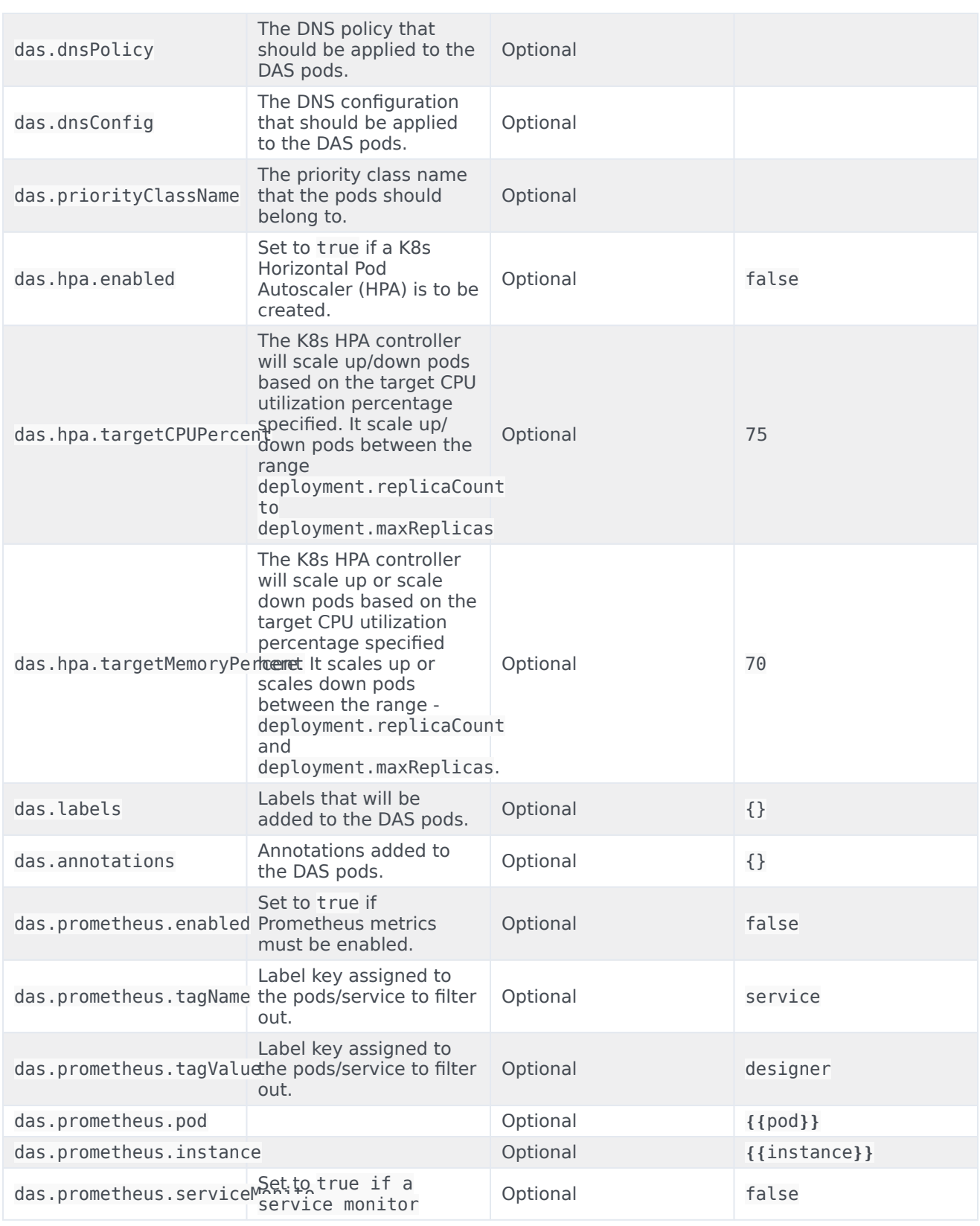

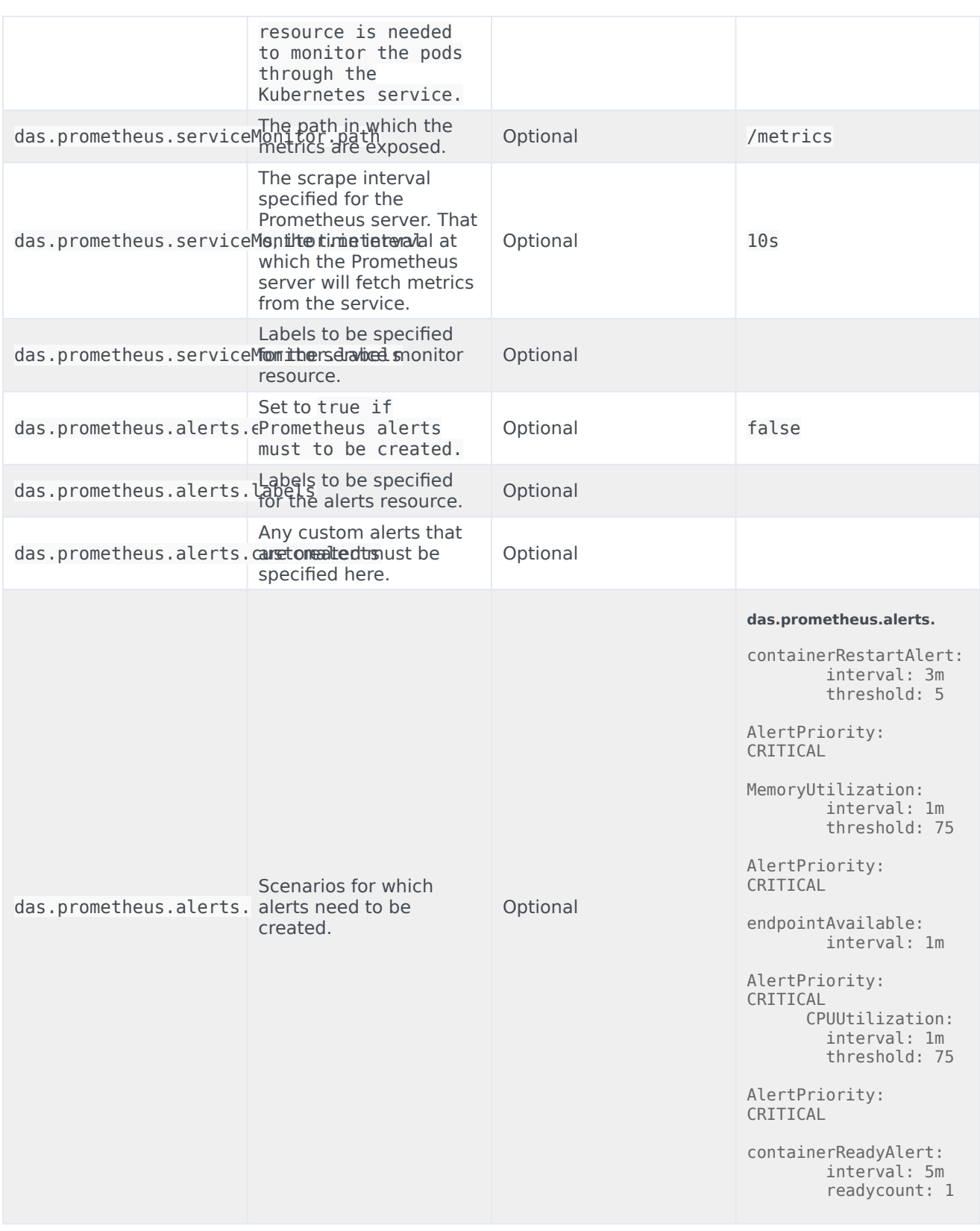

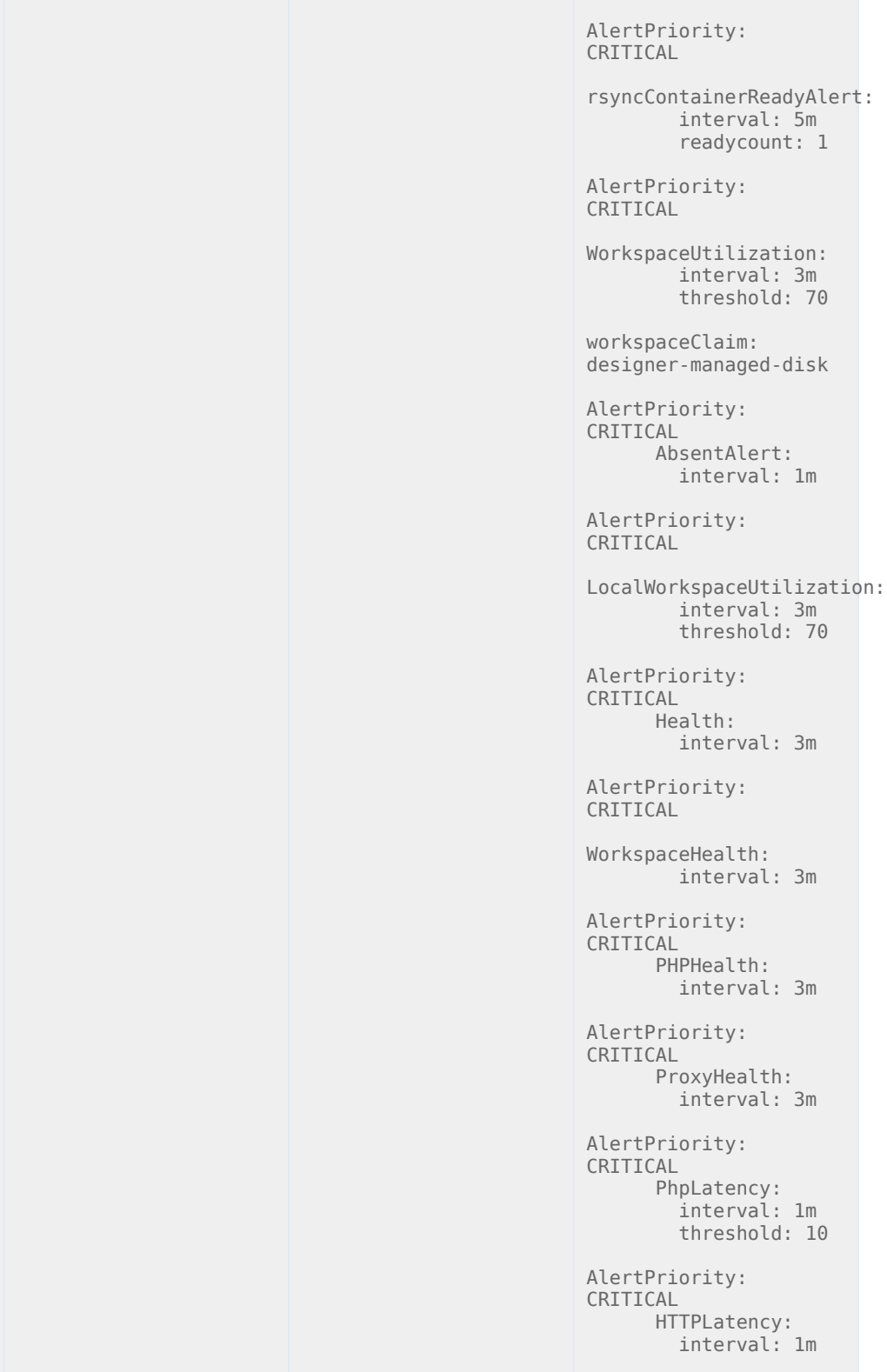

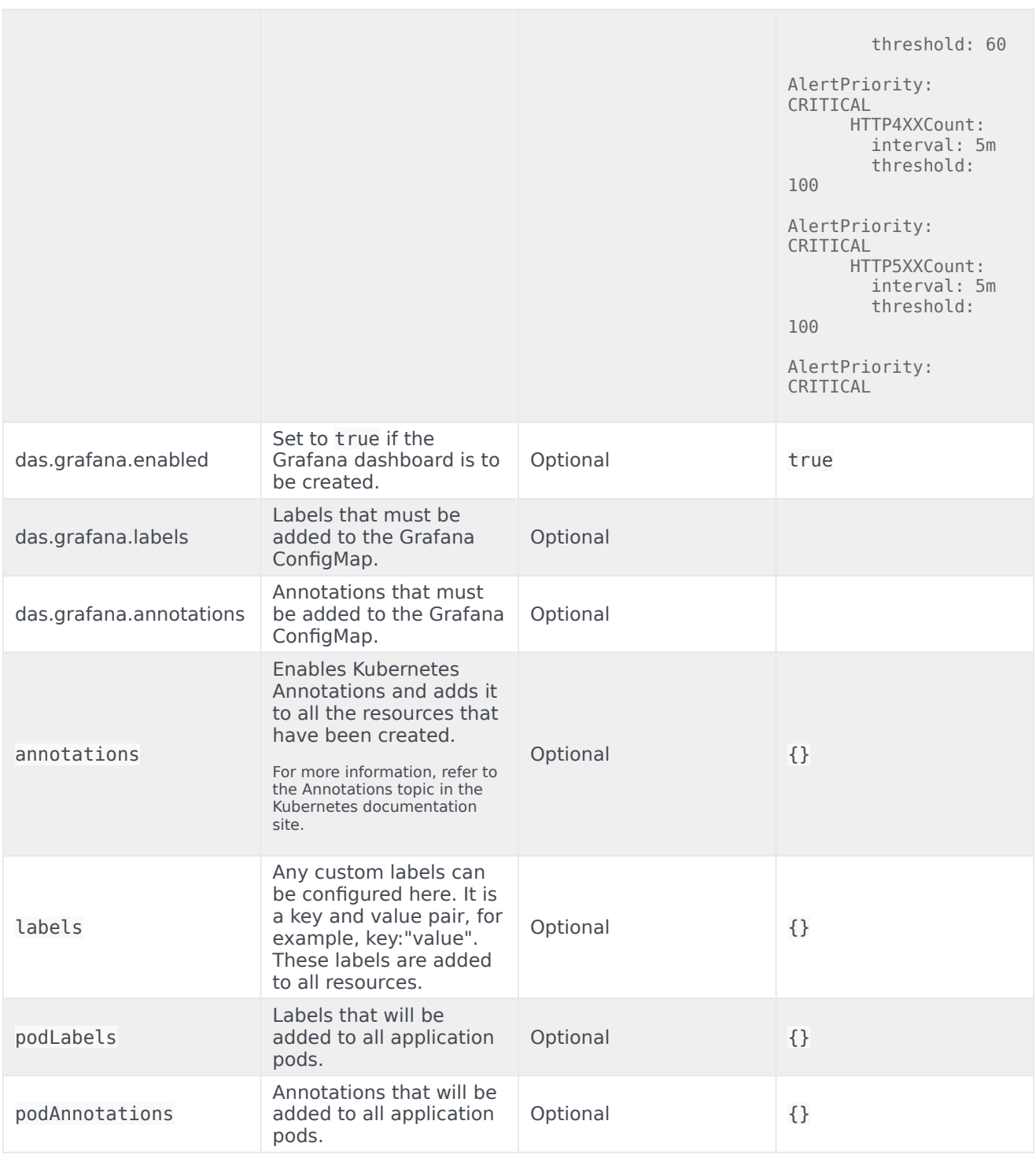

## <span id="page-27-0"></span>DAS ConfigMap settings

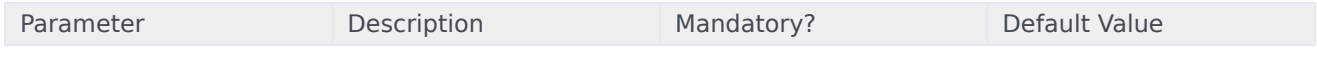

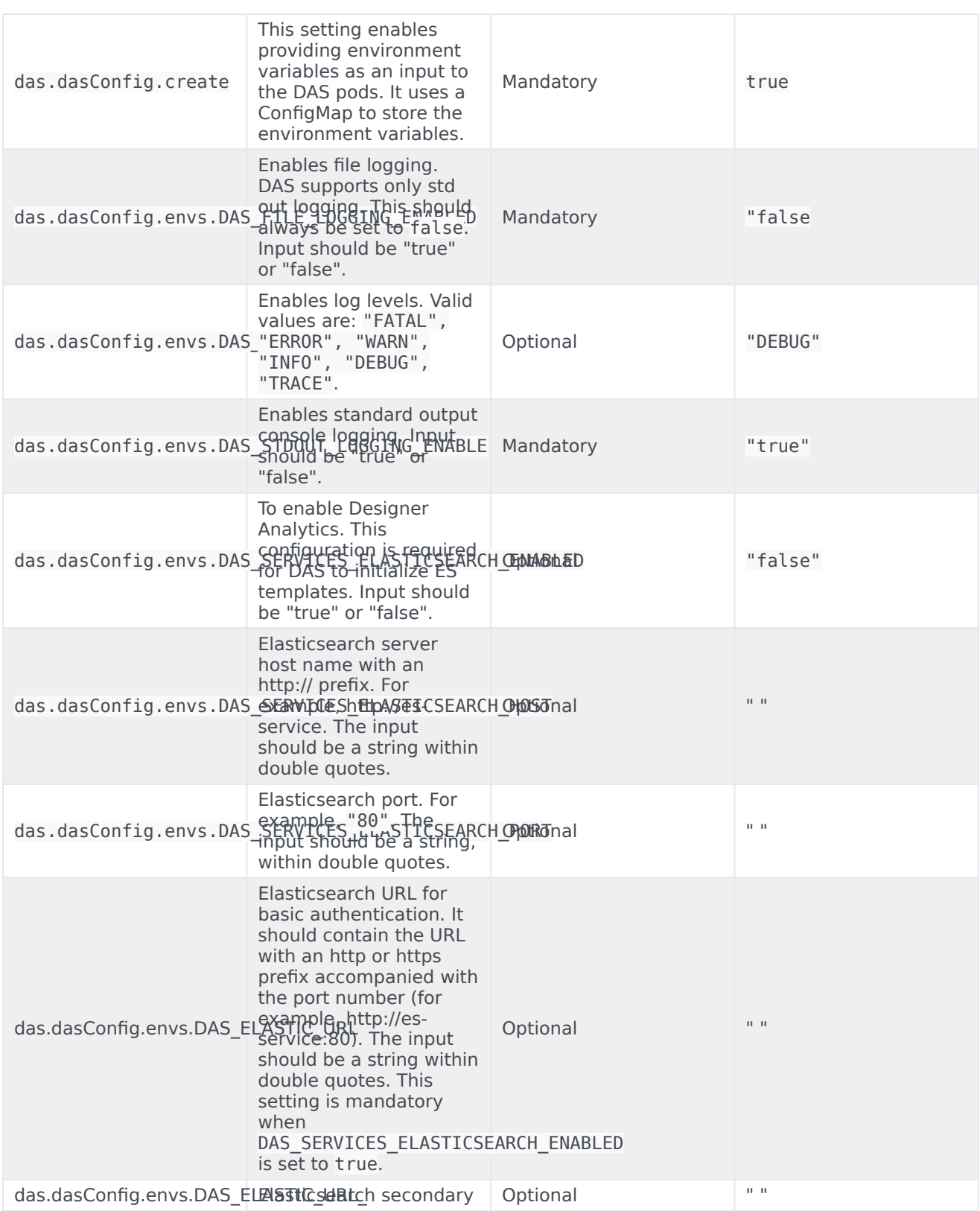

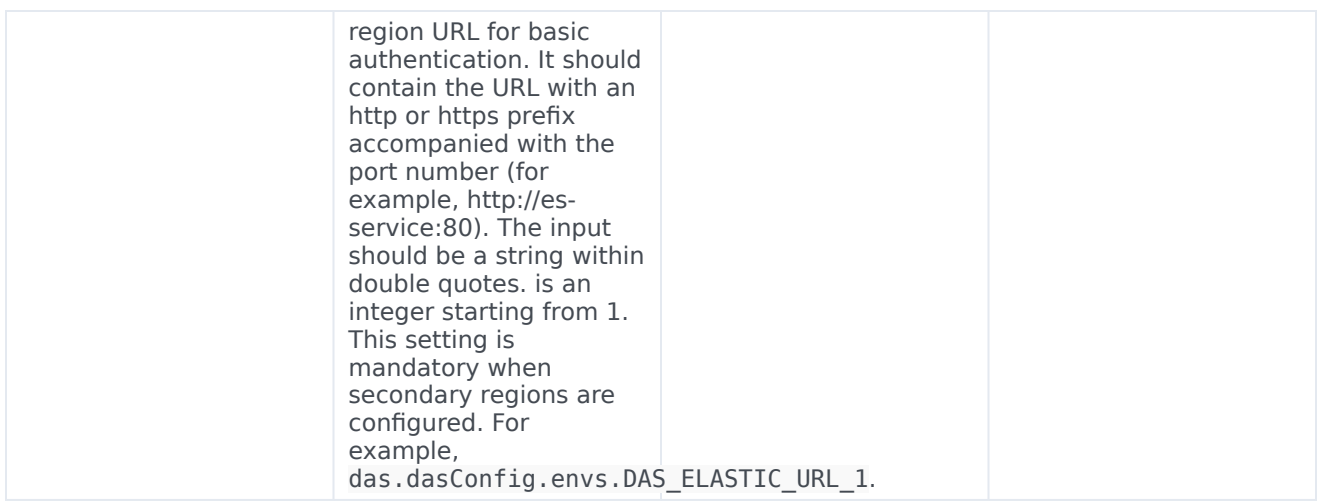

## <span id="page-29-0"></span>Post deployment Designer configuration settings

Post deployment, Designer configuration is managed from the following 3 locations:

#### <span id="page-29-1"></span>Flow settings

Flow Settings is used for controlling global Designer settings that are applicable to all tenants and it contains bootstrap configuration settings such as port, GWS info, and DAS URL.

Configuration path - /workspace/designer/flowsettings.json.

This will be configured using the helm install. Refer to the Update the flowsettings.json file section for information on updating the **flowsettings.json** file.

#### <span id="page-29-2"></span>Tenant settings

These are tenant specific settings if the Designer service is configured with multi-tenancy .

Configuration path - workspace//config/tenantsettings.json.

The user should logout and log back in after any changes to the **tenantsettings.json** file. The Designer UI will continue to show the older features until the user logs out and logs back in.

Tenant specific settings are configured by directly editing the file in the above path.

#### <span id="page-29-3"></span>DesignerEnv transaction list

The **DesignerEnv** transaction list is available in Configuration Server (Tenant/Transactions/ DesignerEnv). This is mostly used to control the run-time settings. Any change to the **DesignerEnv** transaction list does not require the application to be published again or a new build for the application.

The user should log out and log back in for the changes to reflect in the Designer UI.

The **DesignerEnv** transaction list is configured using Agent Setup.

### <span id="page-30-0"></span>Post deployment configuration settings reference table

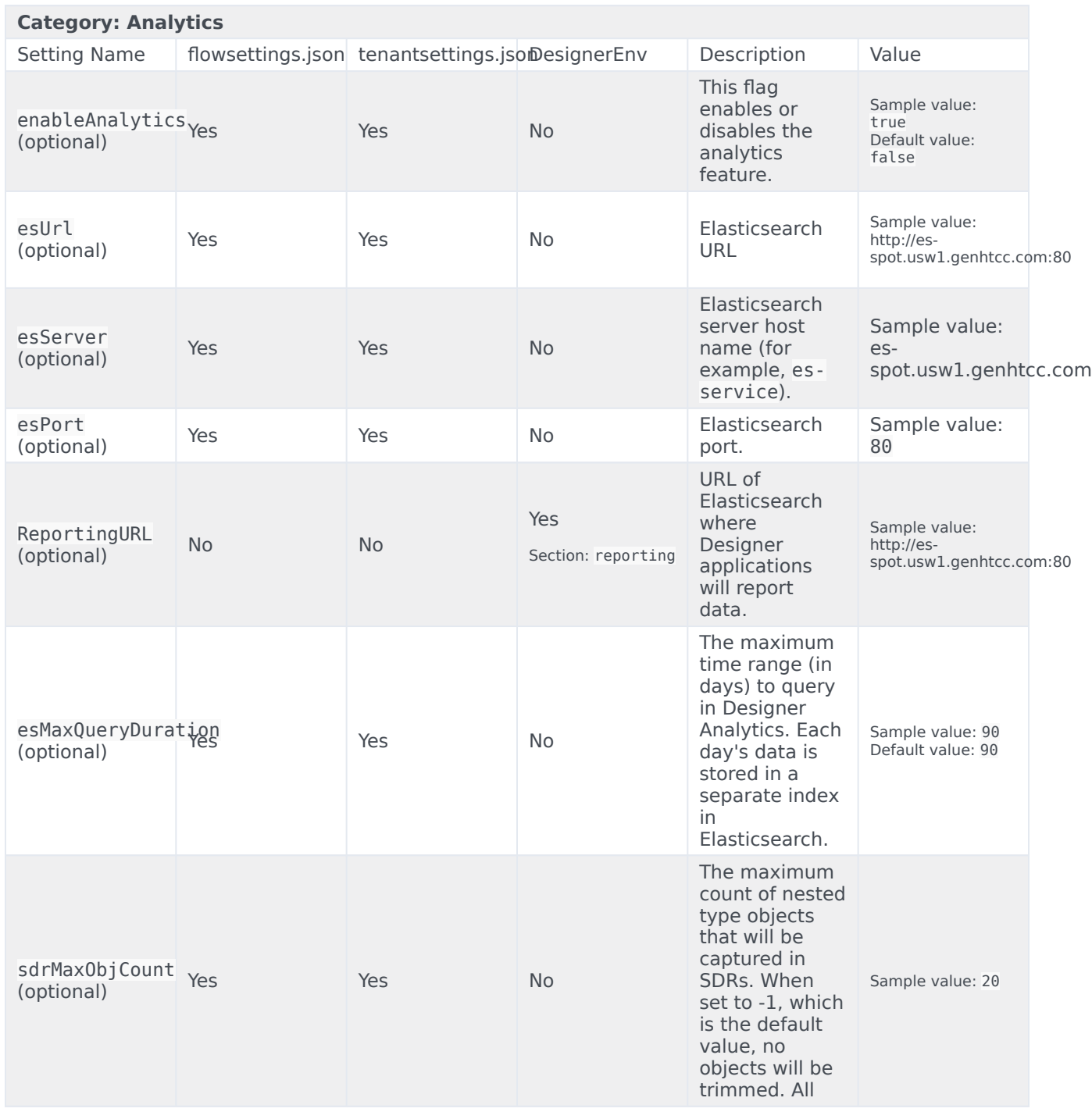

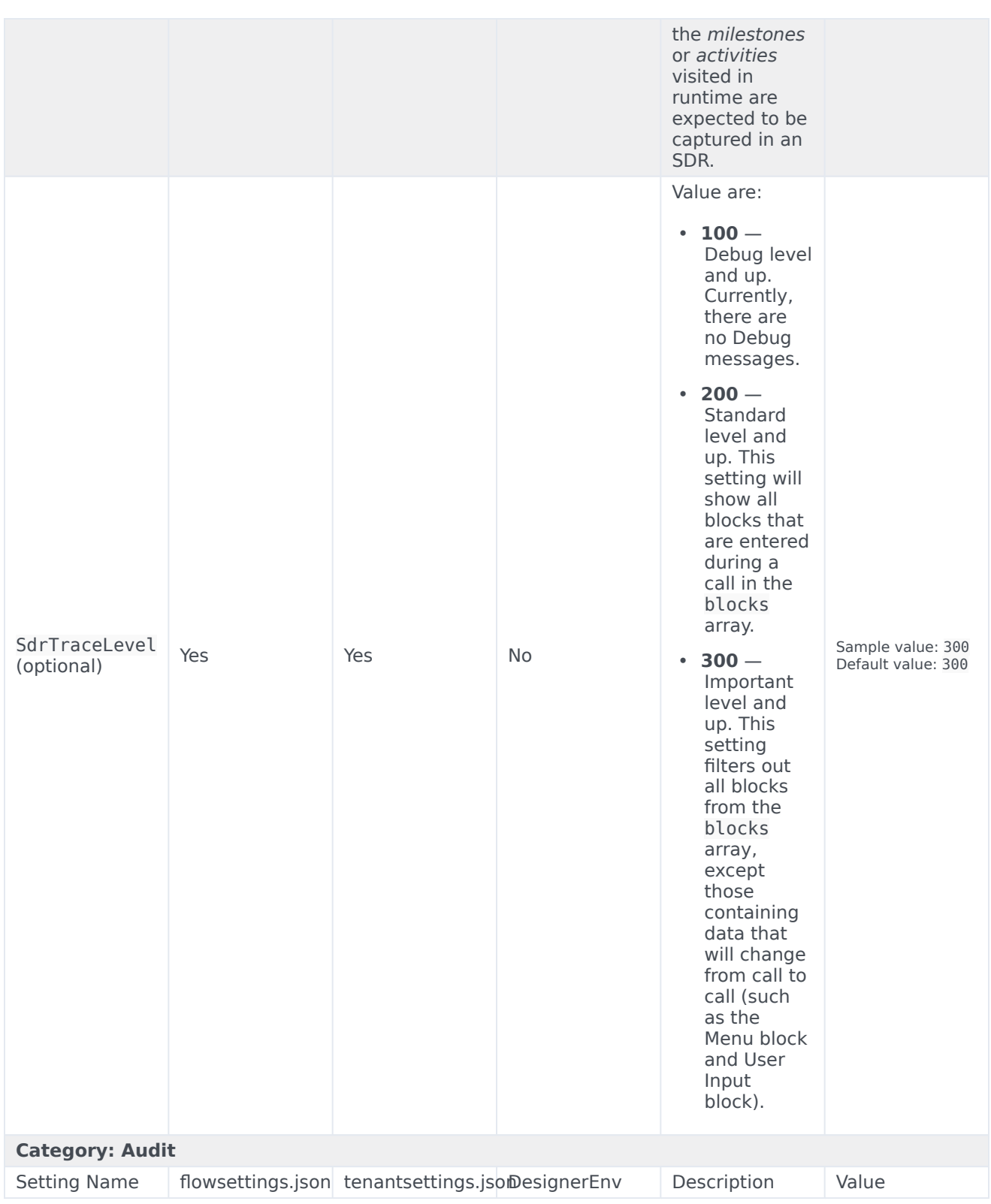

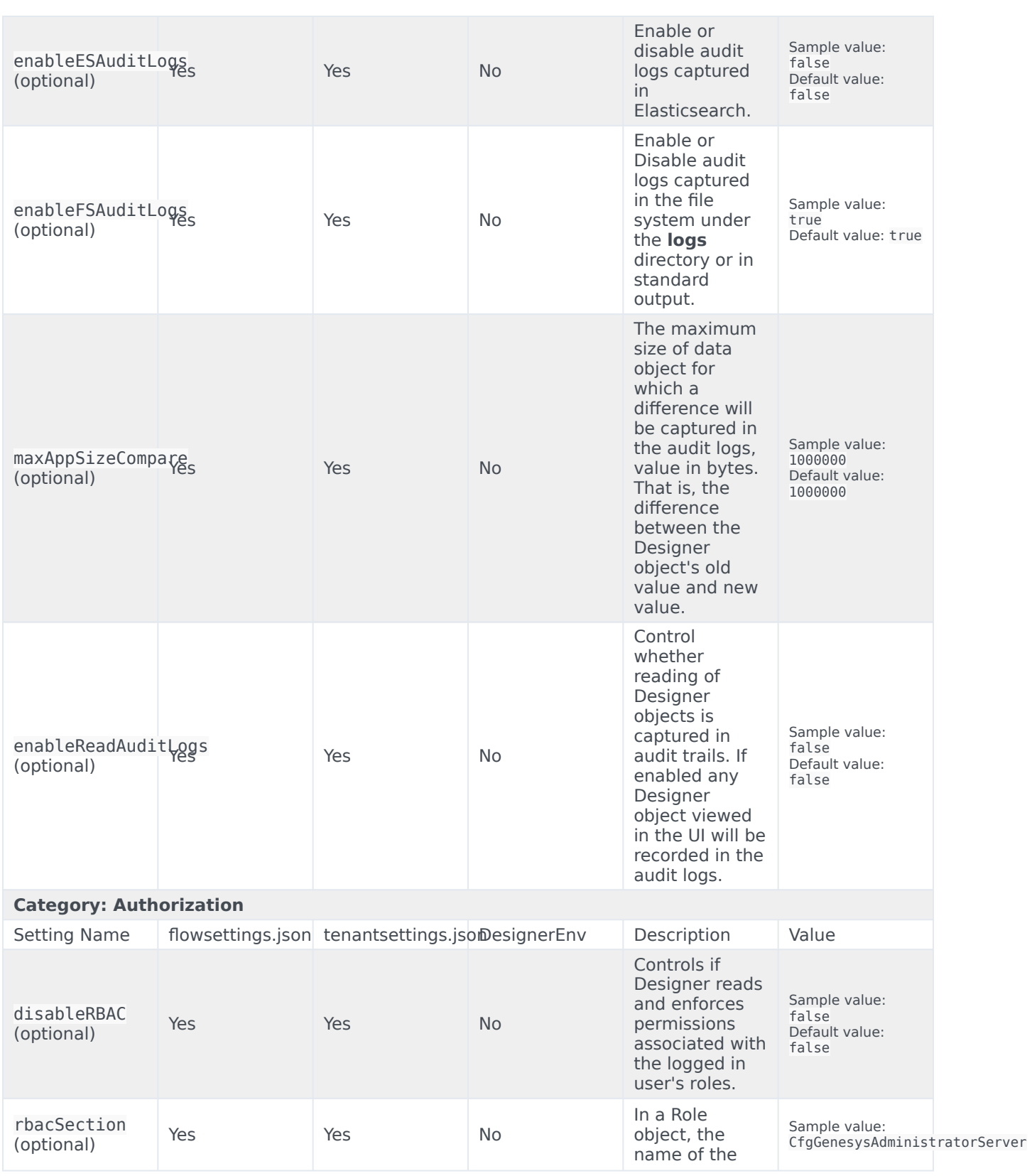

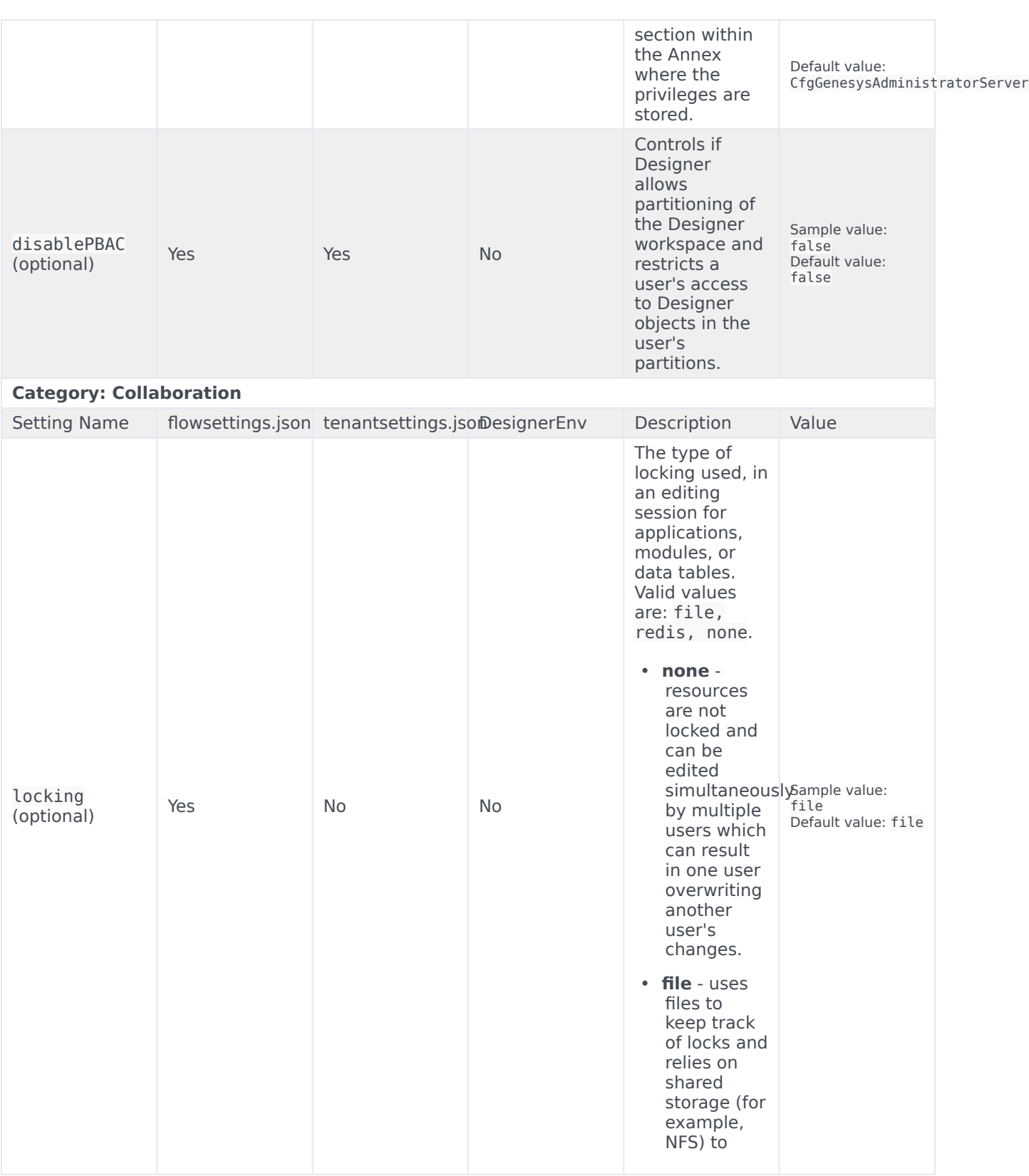

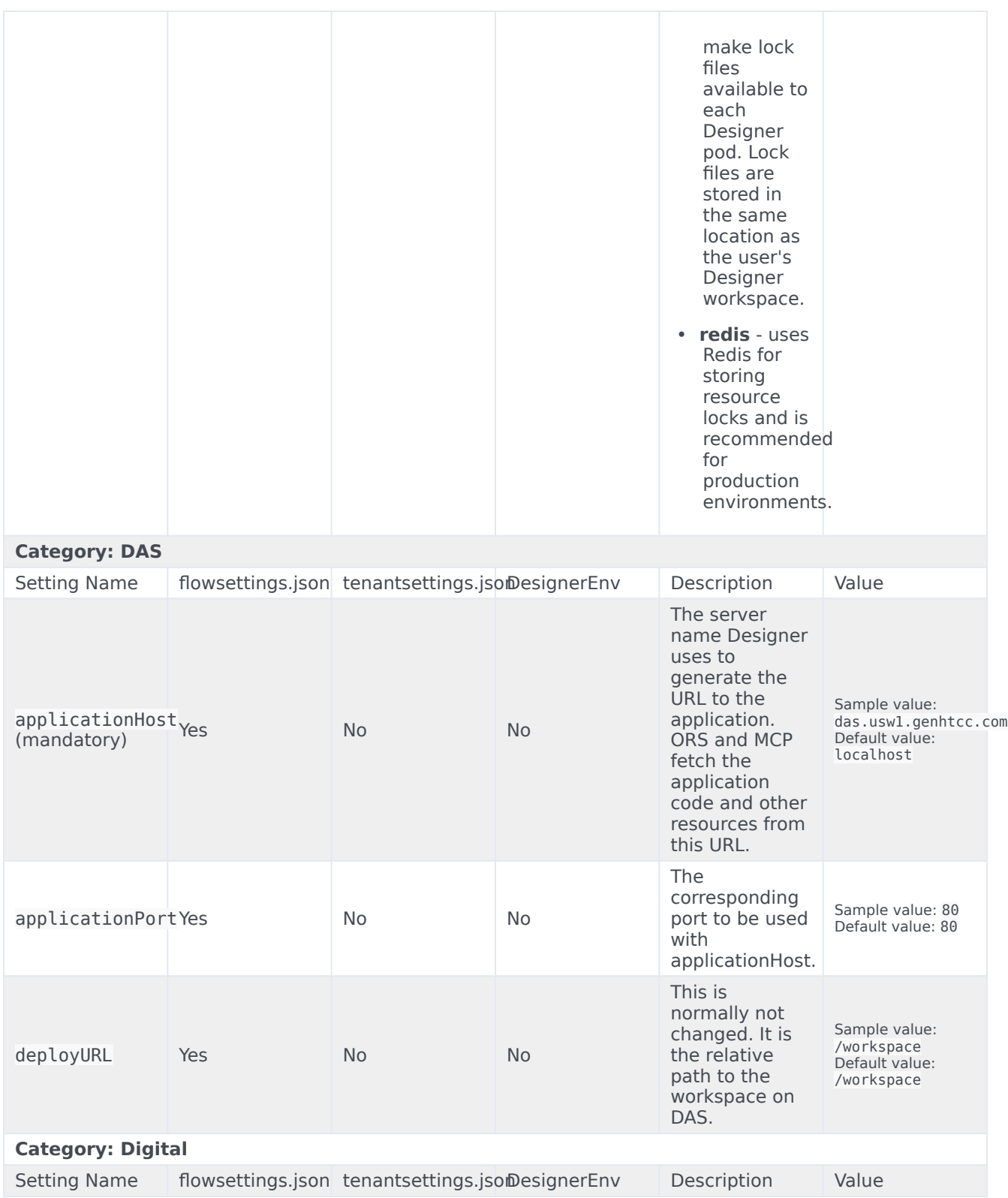

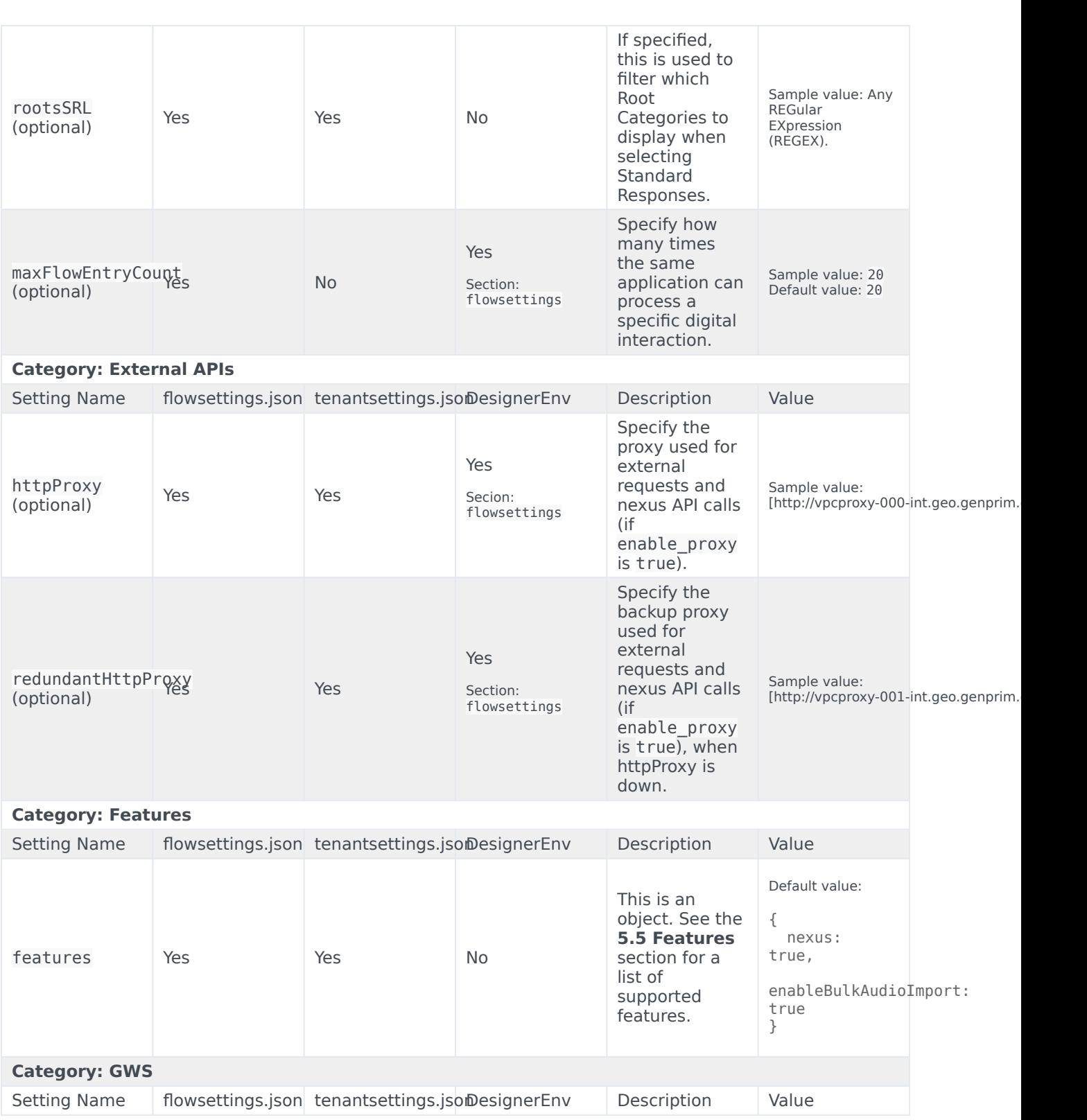

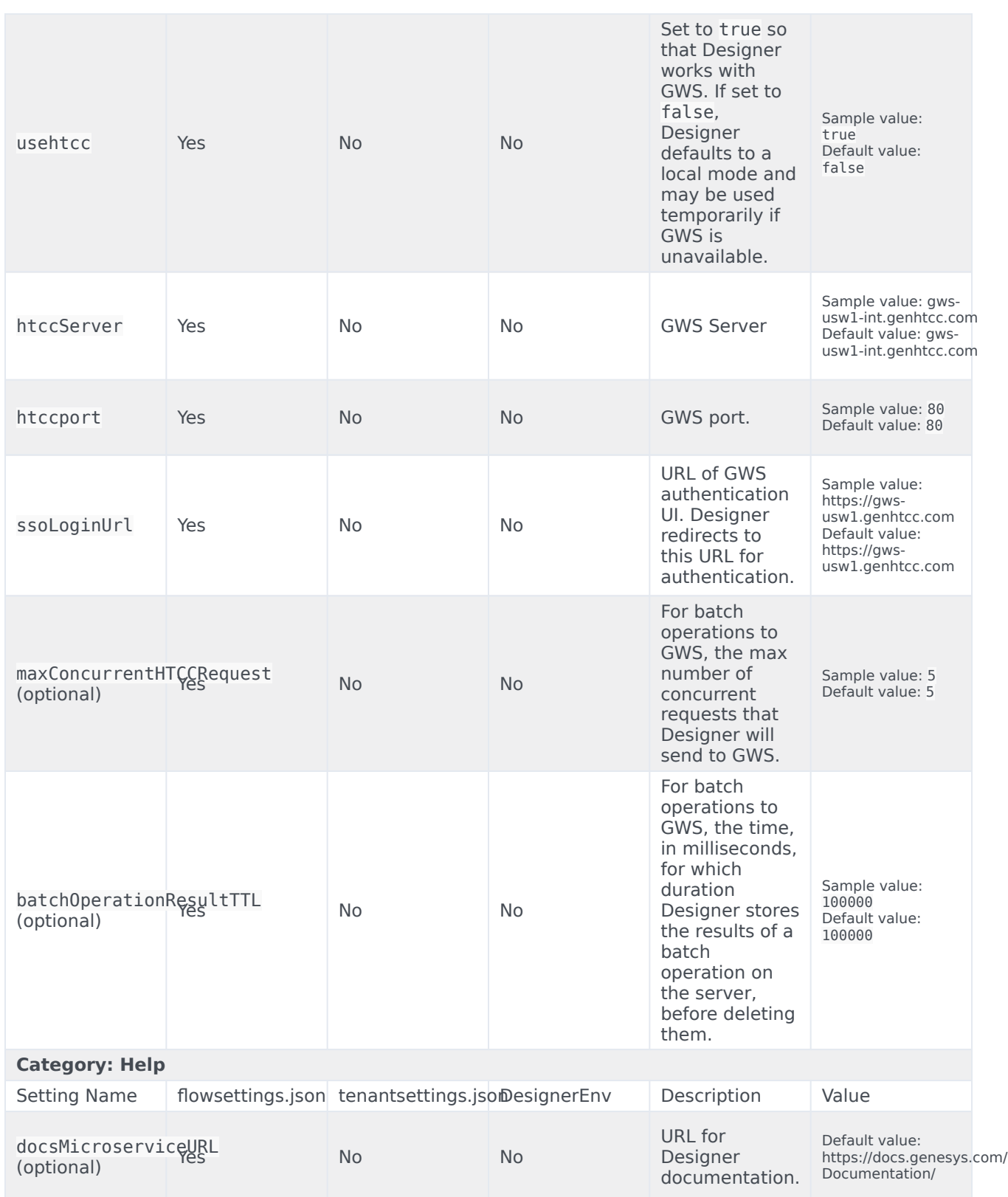

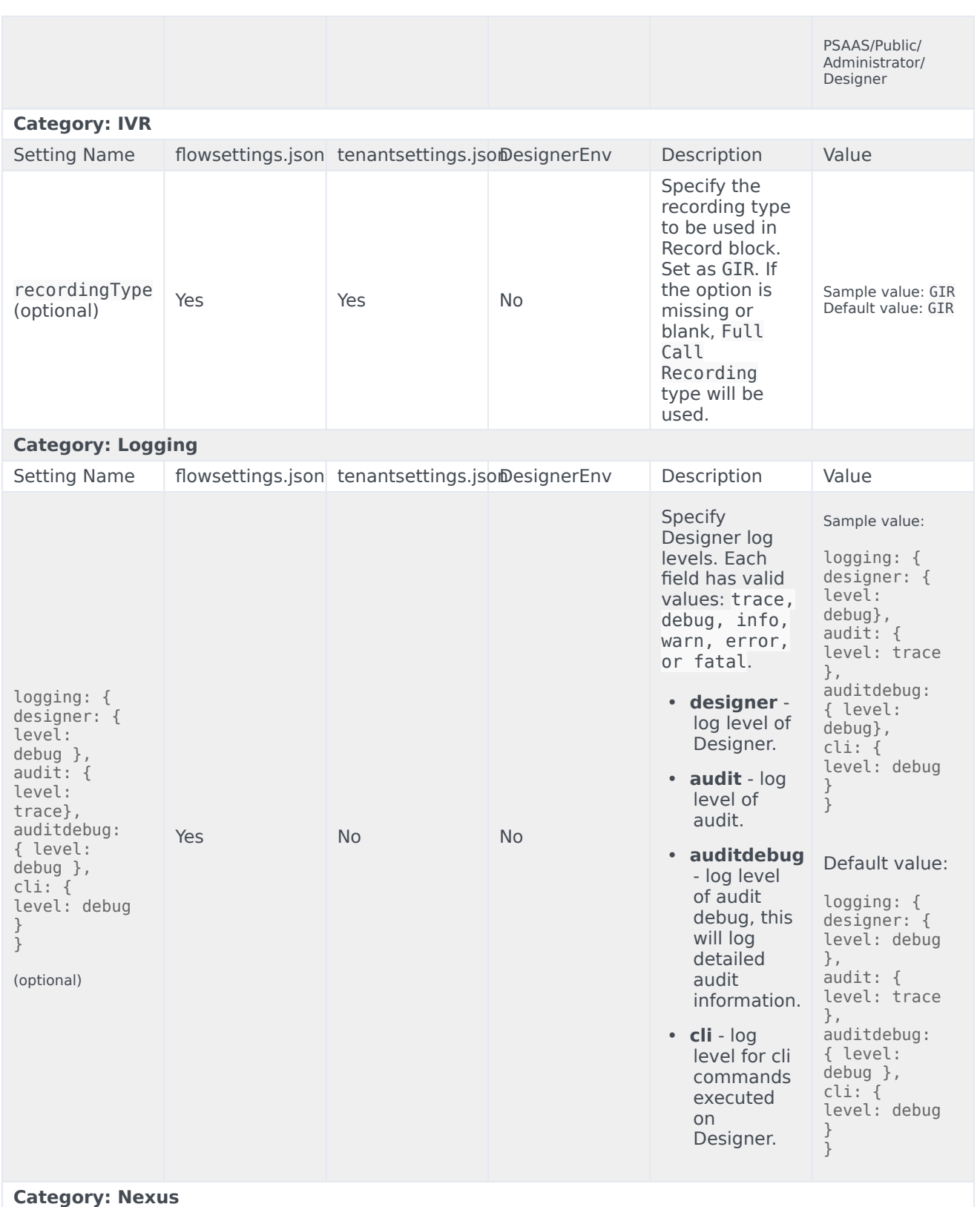

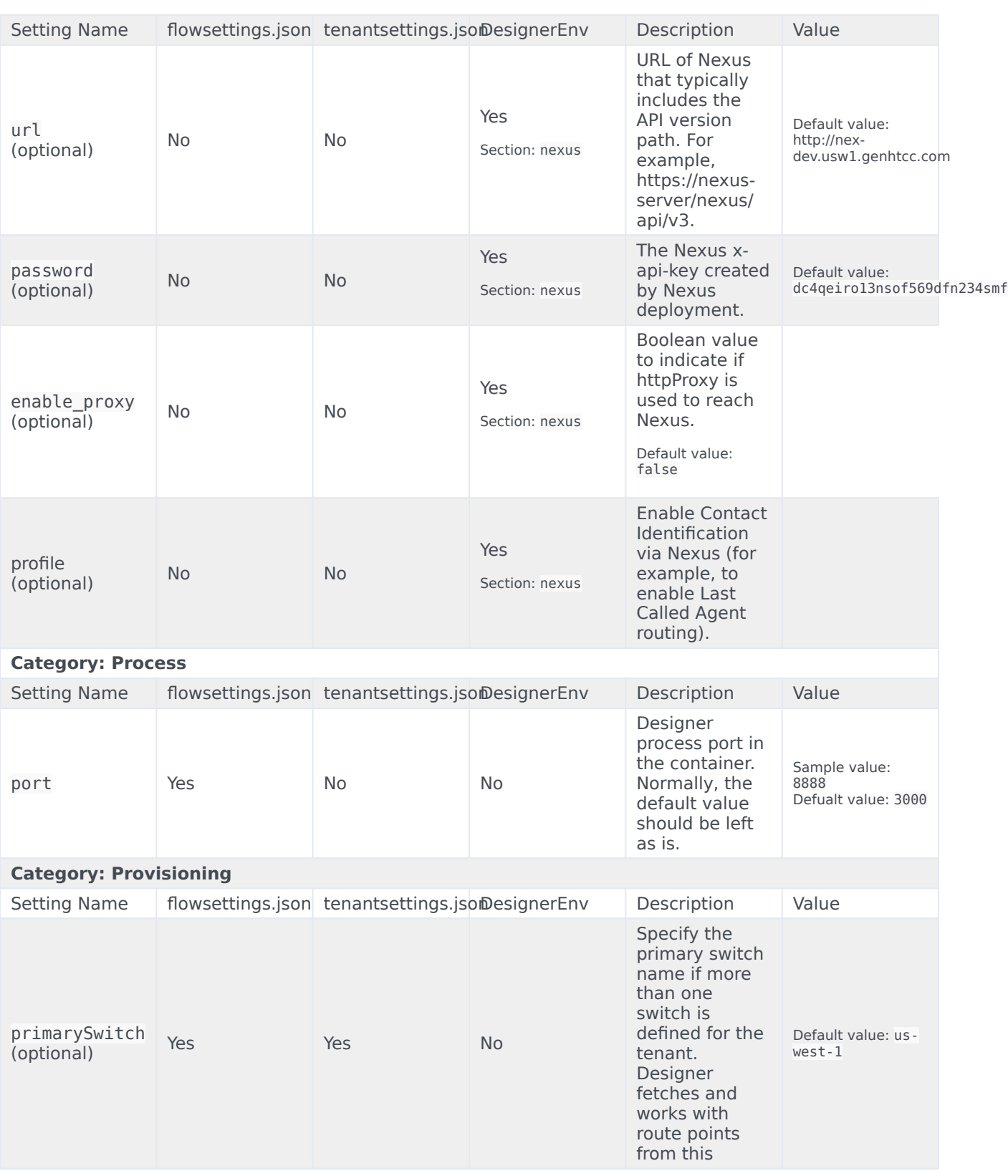

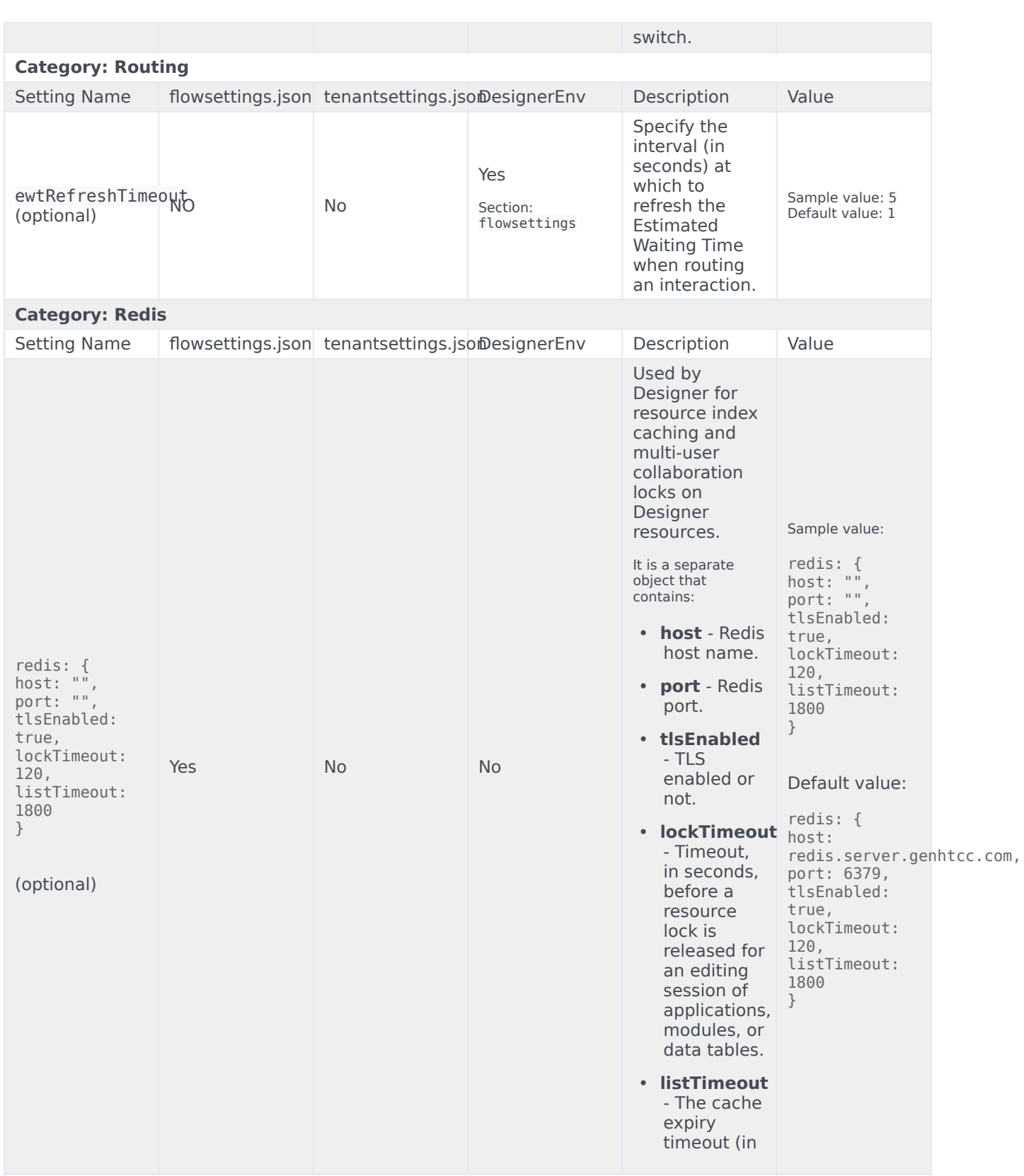

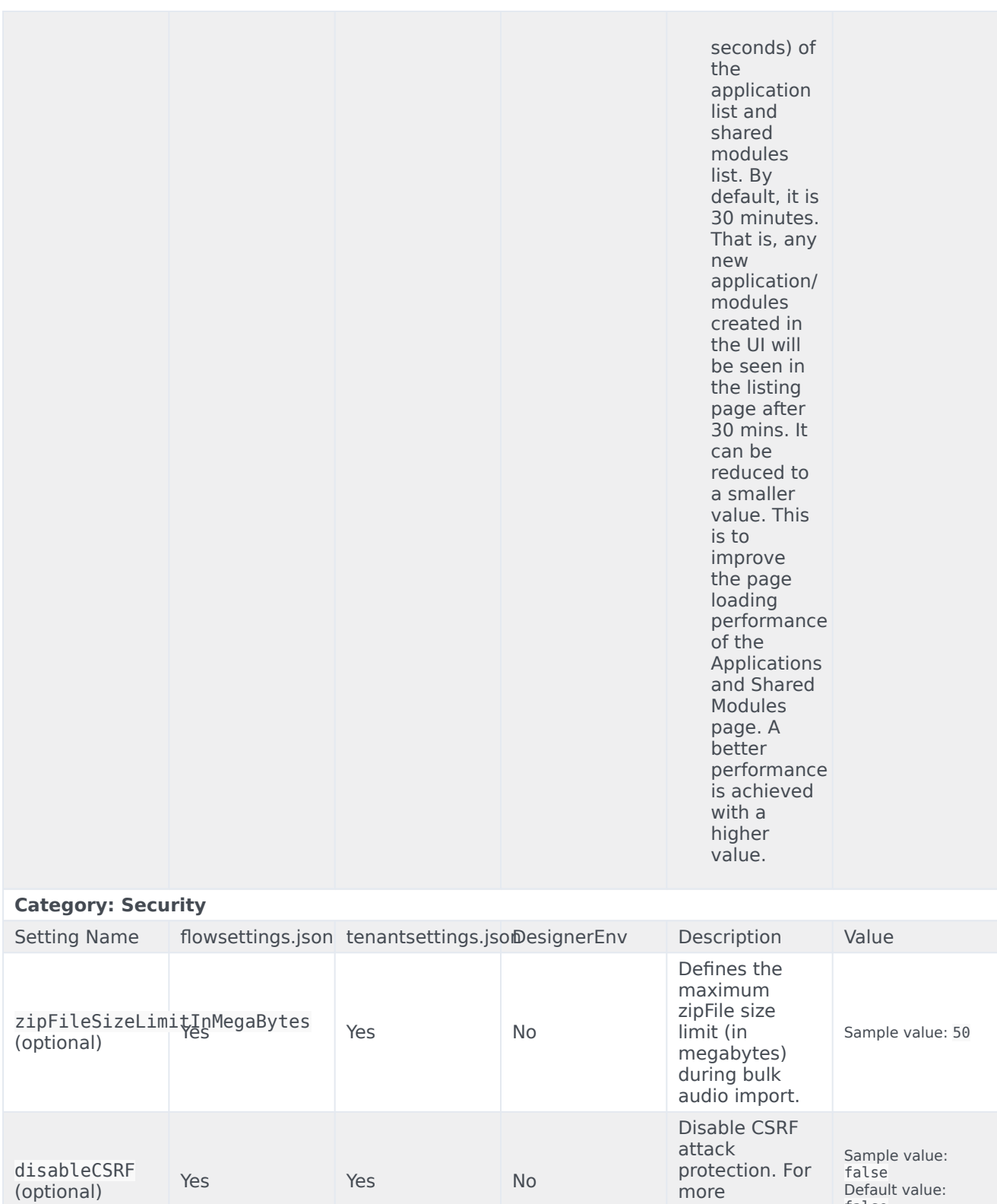

information, refer to this

false

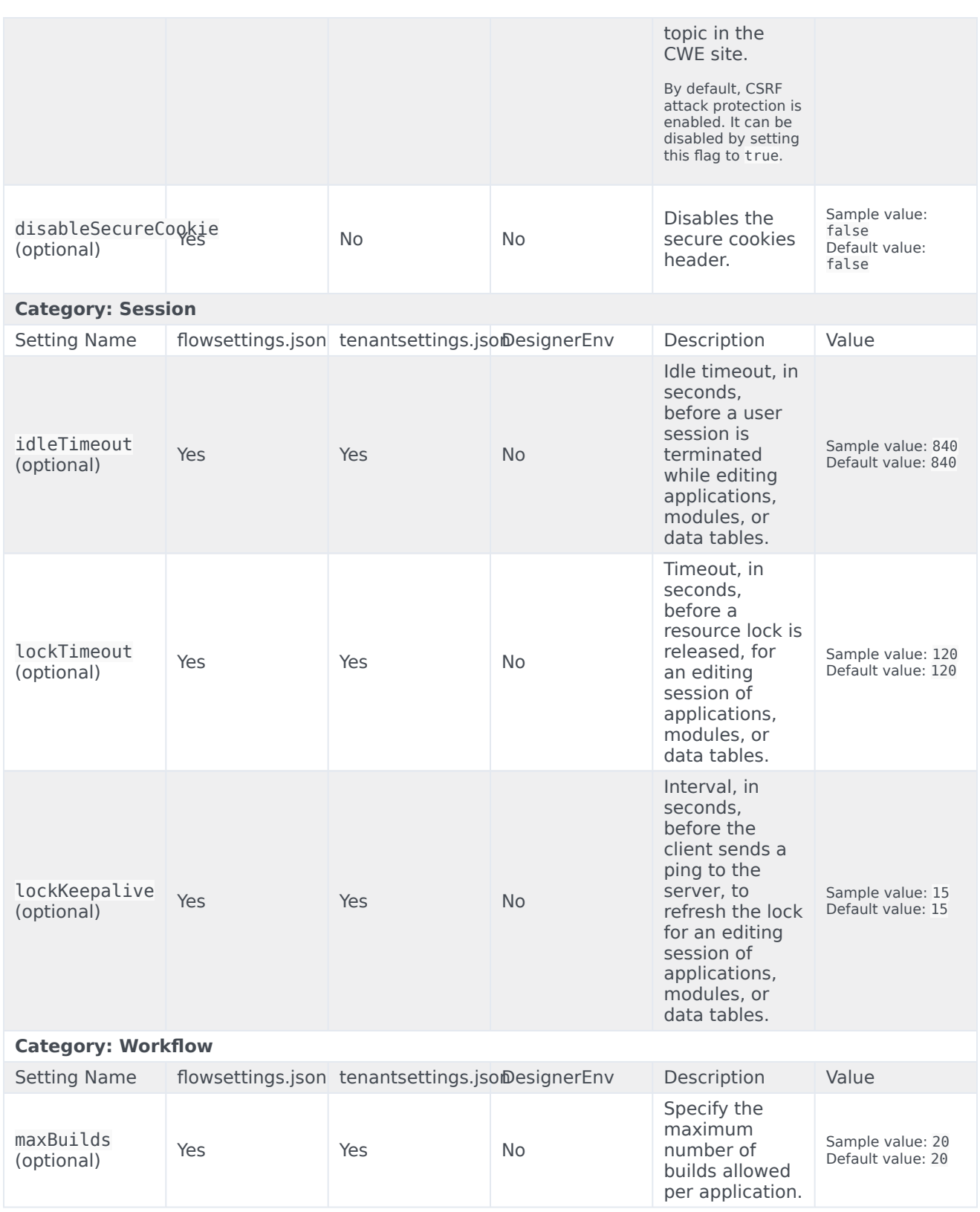

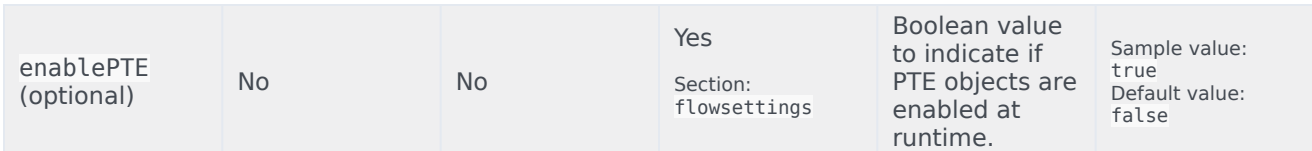

#### <span id="page-42-0"></span>Features

The features specified in this section are configured under the features object in the **flowsettings.json** file or the **tenantsettings.json** file.

For example,

```
"features": {
            "nexus": true,
..
```
}

### Important

These features are configured only in the **flowsettings.json** file and the **tenantsettings.json** file, and not in the **DesignerEnv** transaction list.

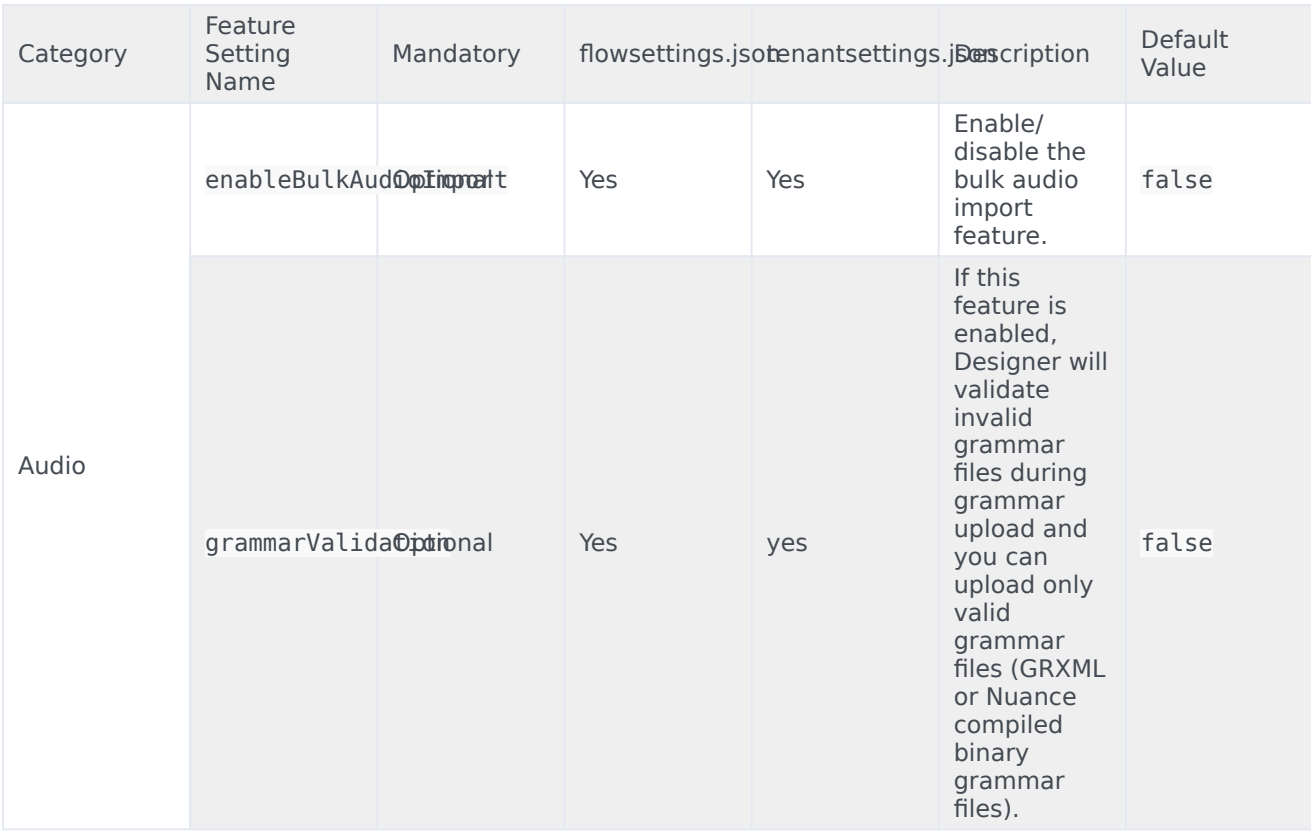

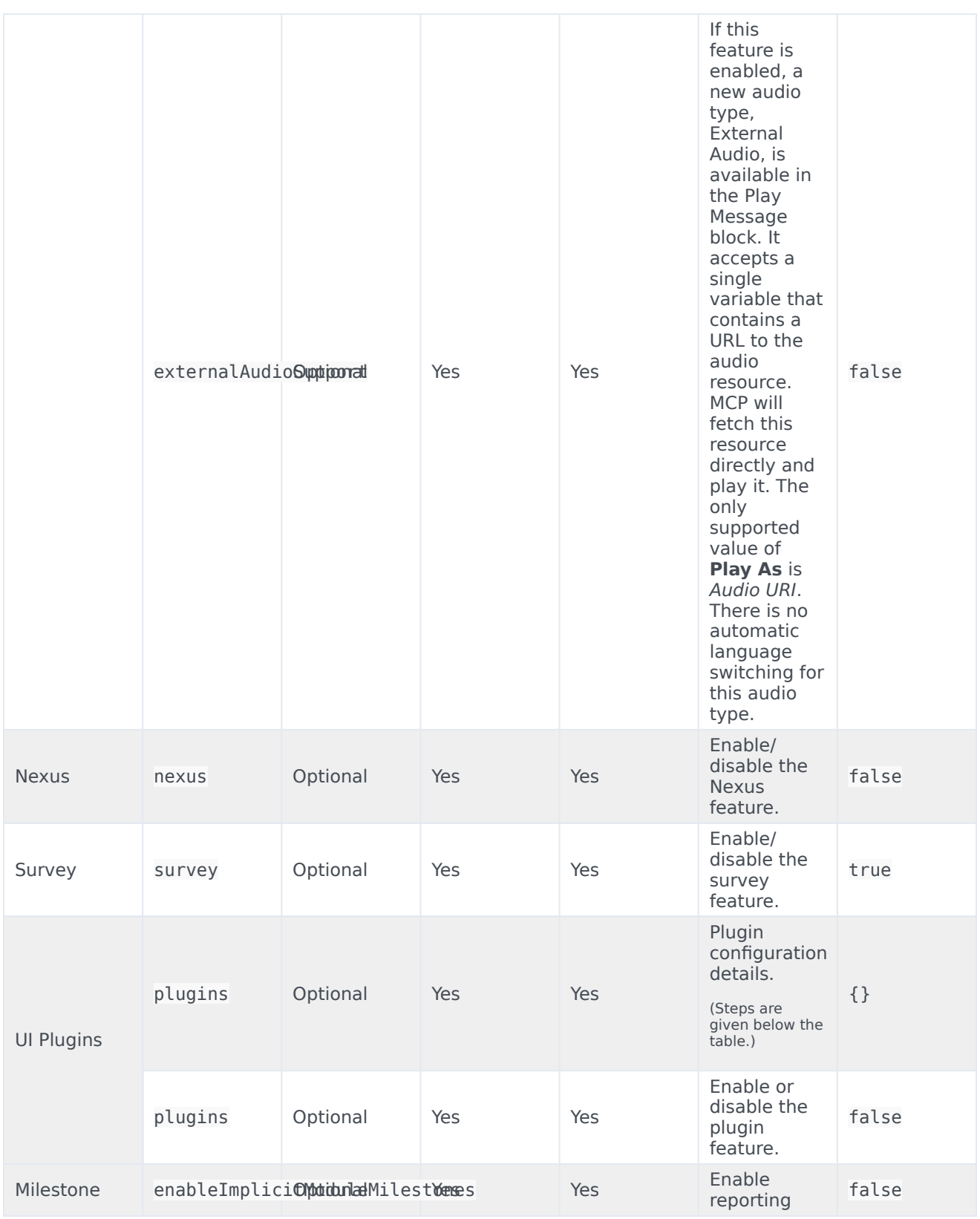

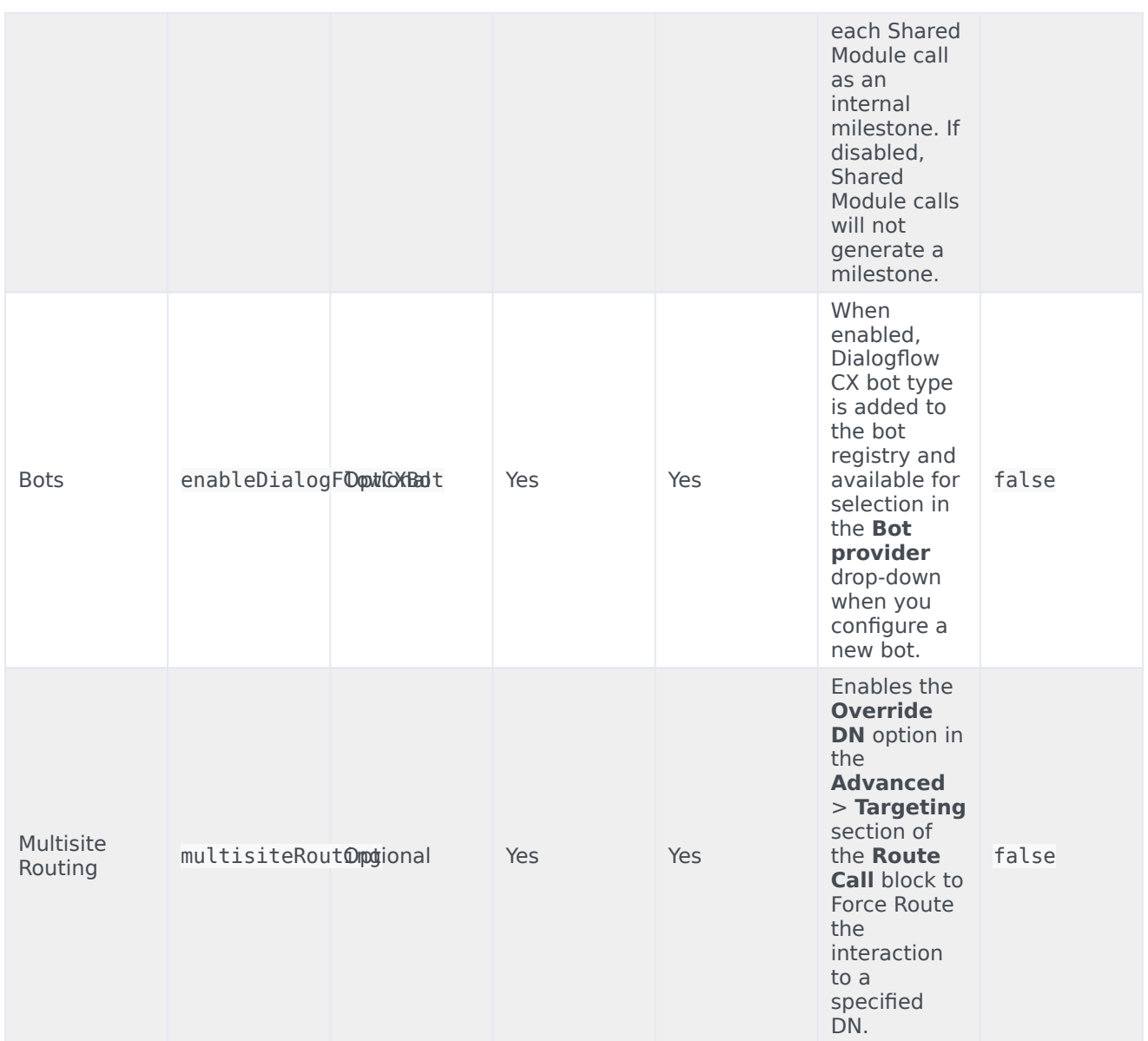

## <span id="page-44-0"></span>Adding a UI plugin to Designer

1. Add the plugins array object in the **flowsettings.json** file (/ofs/designer/flowsettings.json). The plugins object contains all the input properties for the plugin app. This is a required property. Whenever there is a change in this object, refresh the browser for the changes to take effect. Example:

```
"plugins": [
    {
      "url": "http://genesysexample.com/",
      "displayName": "Nexus PII Management",
```

```
"placement": "messageCollections",
  "id": "nexuspii",
  "mappings": {
        "prod": {
            "G1-AUS4": "https://genesysexample.com/admin/ux"
        },
        "staging": {
             "G1-USW1": "http://genesysexample.com/"
        },
    }
},
{
   ...
}]
```
2. Add the csplist array object in the **flowsettings.json** file (/ofs/designer/flowsettings.json). The cspList object contains the URL forms to be allowed by Designer's security policy. This is a required property. Whenever there is a change in this object, re-start the node container for the changes to take effect.

Example:

```
If the URL is http://genesysexample.com/, the cspList would be:
"cspList": ["*.genexample1.com:*", "*.genexample2.com:*", "*.genexample3.com:*"]
```
3. Turn on the plugins and nexus feature flags in the Designer **tenantSettings.json** file (/ofs//config/ tenantSettings.json).

This is a required property. Whenever there is a change in this object, log out of Designer and log in again for the changes to take effect.

```
Important
    If you want to enable the plugins feature for all tenants, add this feature flag in the flowsettings.json file.
    The feature is enabled for all the tenants under that bucket.
Example:
```

```
"features": {
    "plugins": true,
   "nexus": true
```
}}

{

4. Add the url\_ property under the plugins section, in Agent Setup. If there is no plugins section, create one. This section is for the tenant URL override. If the DesignerEnv setting (Transactions/Internal/ DesignerEnv) is not provided, the plugin URL from the **flowsettings.json** file is considered. This is an optional property. Whenever there is a change in this object, log out of Designer and log in again for the changes to take effect. Example:

```
{"url_" : "https://plugin-genesysexample.com"}
```